# DIY. APRS WiFi iGate, Tracker and Weather Station

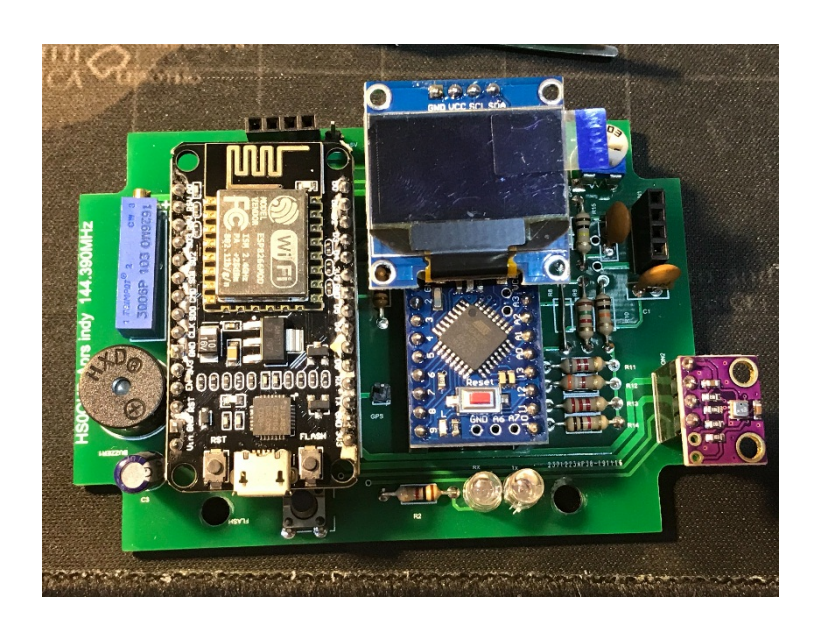

## Nimit Hongyim,

Bangkok, Thailand

Grid location : OK03HU

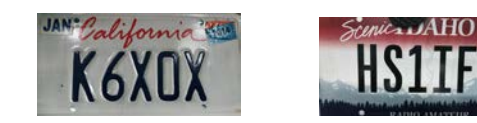

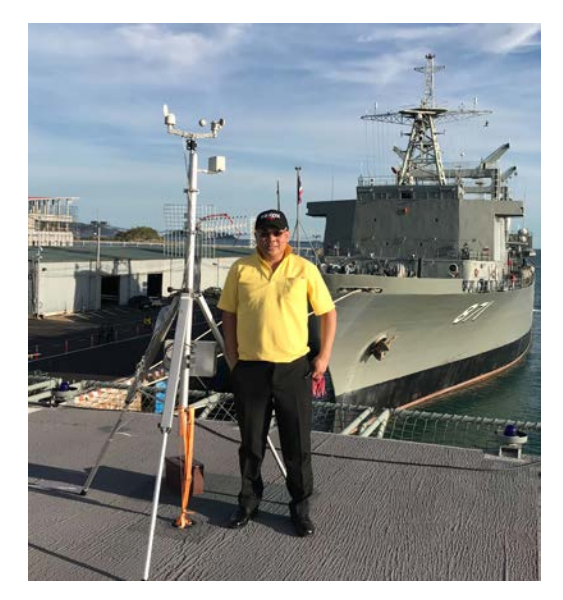

Credit firmware and schematic by HS3LSE, E27ASY and Indy Team

- Introduction
- How to DIY Wifi iGate + WX
- How to wifi Tracker

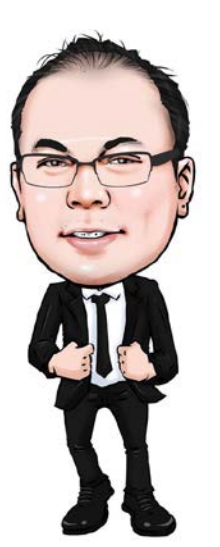

- Thailand iGate project funded by \*NBTC (similar to FCC)
- Portable WX + GPS funded by NBTC
- Working on my Research paper, M.ENG and Doctoral ENG.

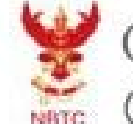

Office of The **NBTC**<br>Office of The National Broadcasting and Telecommunications Commission

## Nimit Hongyim – K6XOX / HS1IFU

### **Brief Profile:**

- email: k6xox@arrl.net
- Facebook/k6xox
- Worked @ On semiconductor (Santa Clara) since 1999 and then 2013 resided from San Jose to Bangkok, Thailand
- General Class (FCC) , Extra Class (NBTC)
- Currently Doctoral Candidate of Electrical Engineering at King Mongkut's Institute of Technology Ladkrabang (KMIT'L)
- Graduated Master Computer Engineer (KMIT'L) and Master of Business Administration (Kasetsart University) **Career @Thailand:-**
- Lecturer @ Rajapruk University, Nonthaburi, Thailand
- Owner Dragon Security Guard company
- Owner Naiyim Garage Custom built Electric Vehicle
- Engineering Advisor to Radio Amateur Society of Thailand (RAST)
- Freelance Researcher for The National Science and Technology Development Agency (NSTDA)

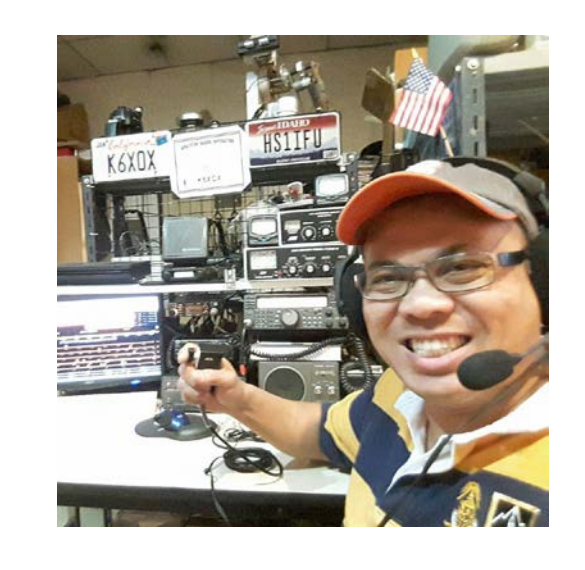

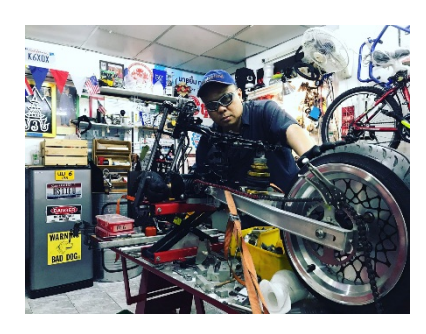

## Introduction

## Using the low cost and effective for APRS iGate with ESP8266 (estimated cost <20\$)

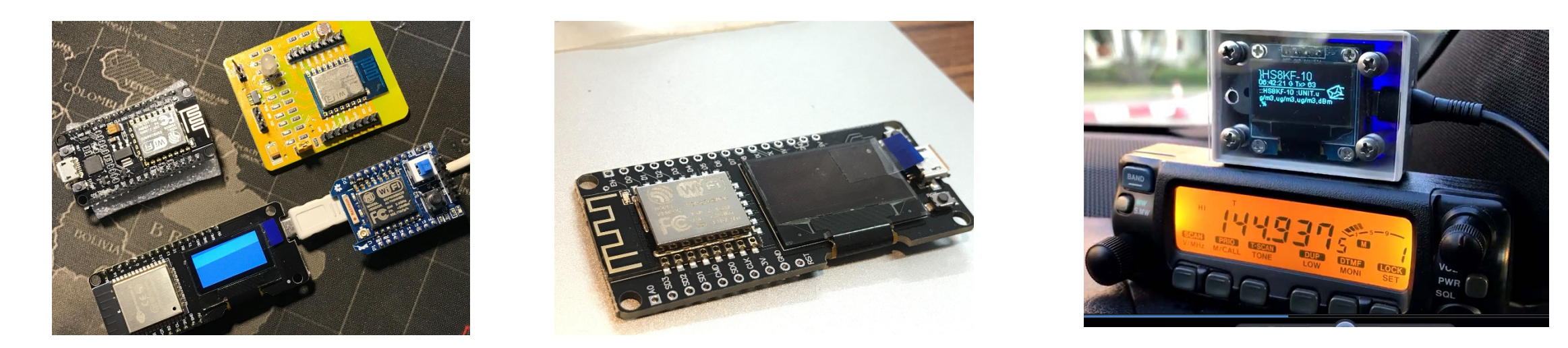

• DIY , iGate and Tracker without knowledge of programming

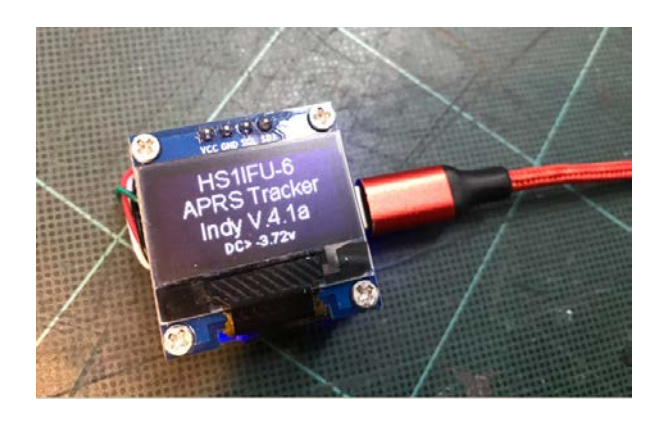

Or you can purchase MicroSat iGate

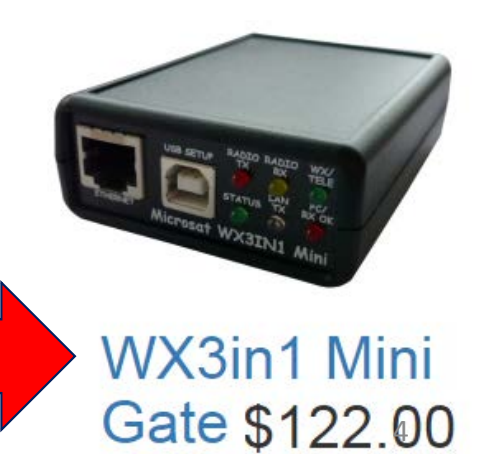

## Block Diagram iGate + WX or Tracker

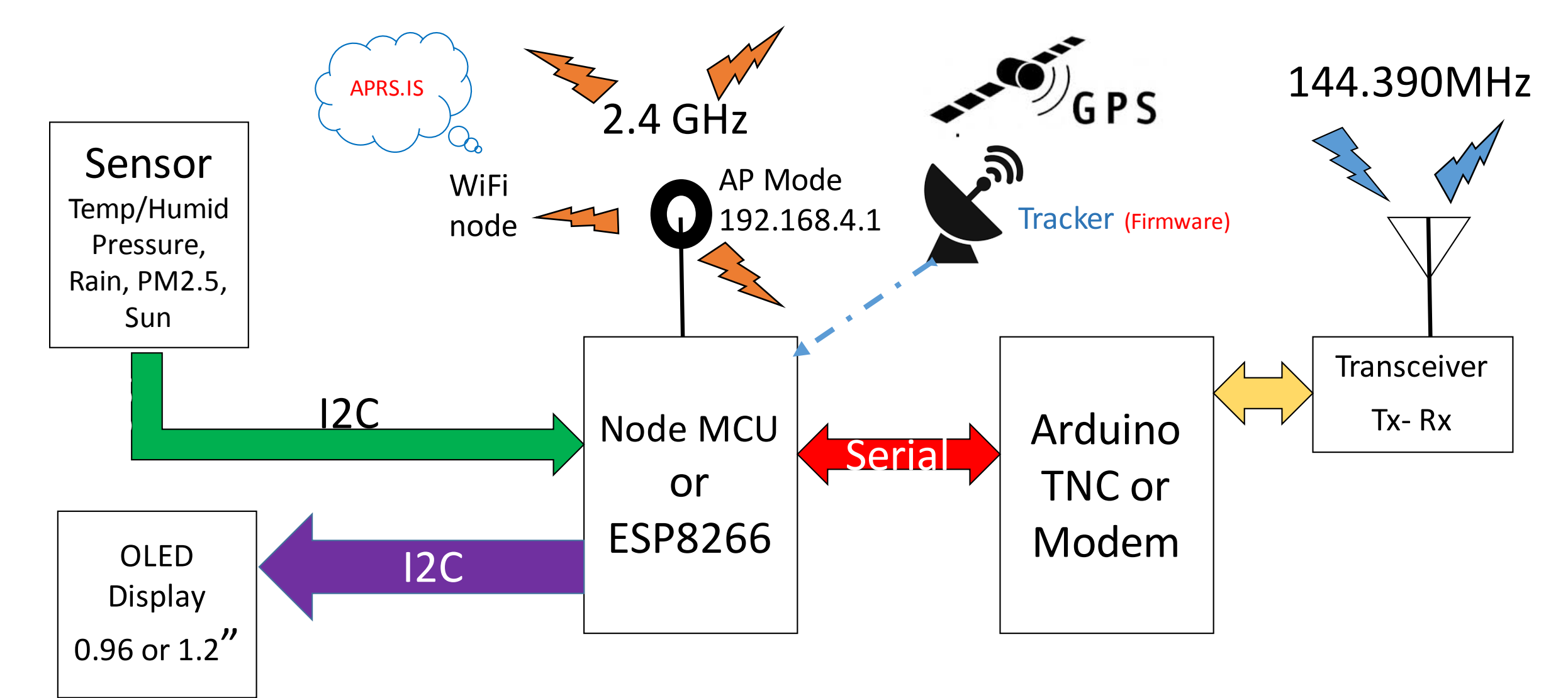

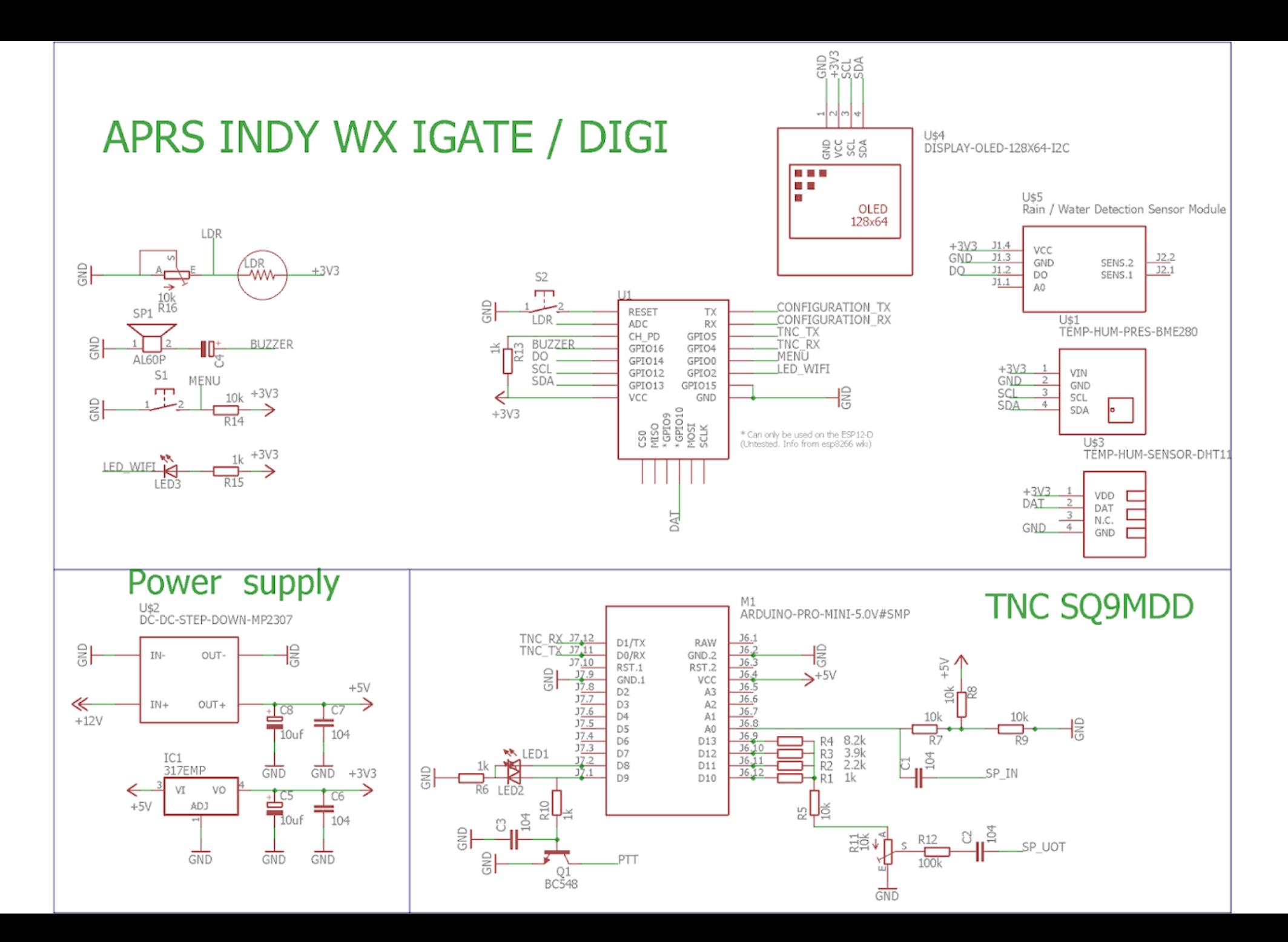

Modem on Arduino Pro mini (SQ9MDD)

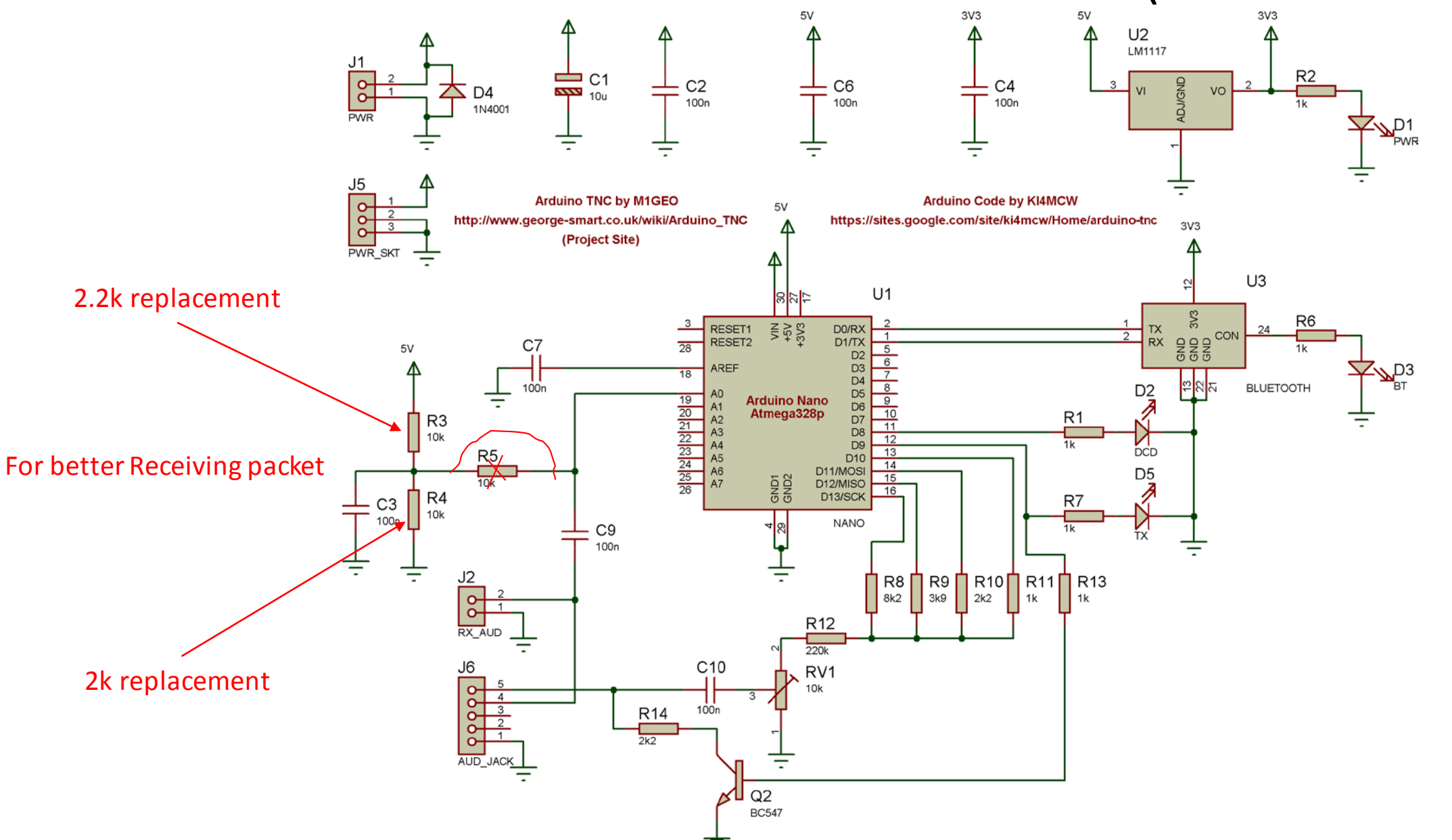

7

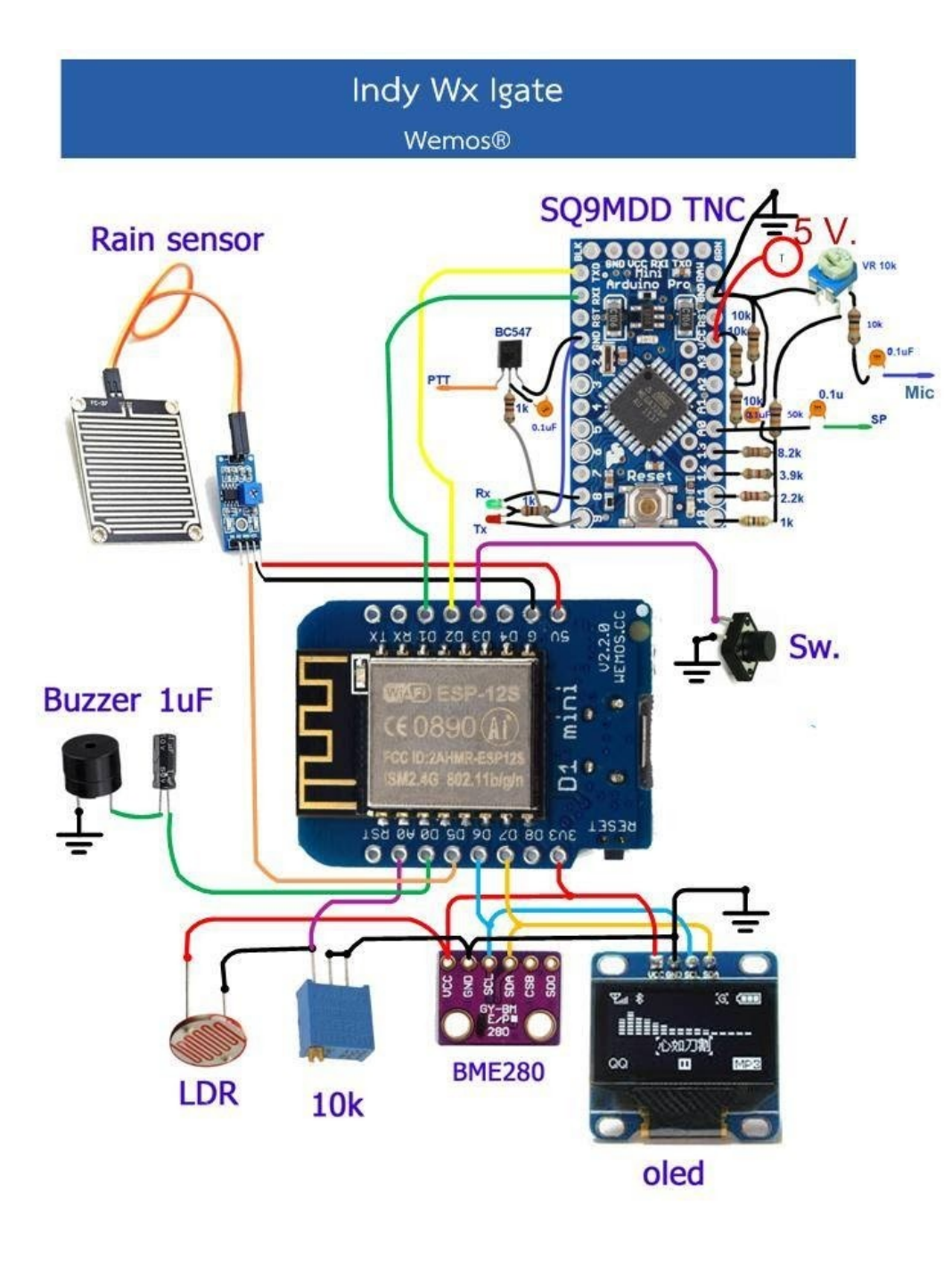

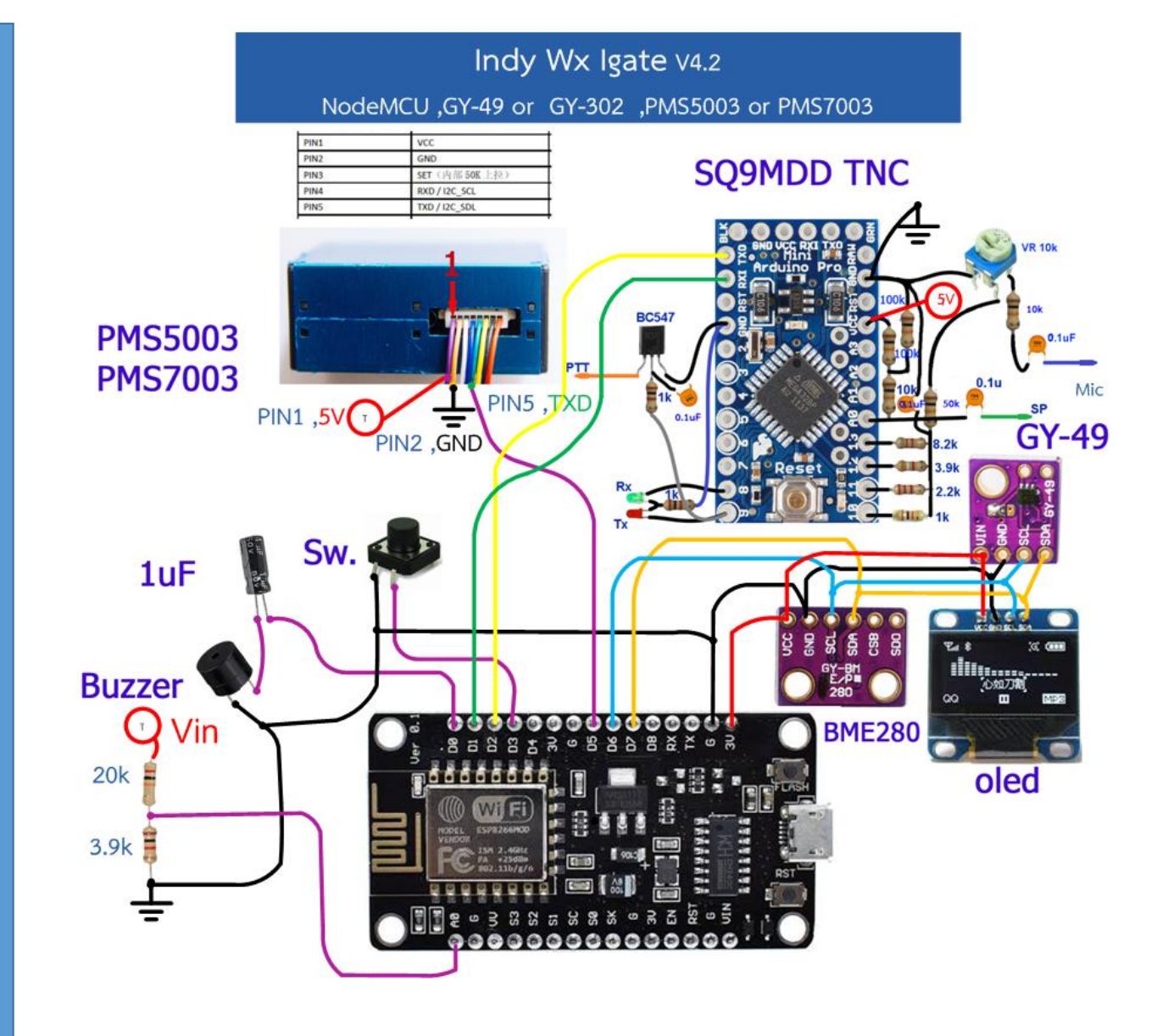

# Modem (TNC)

## ■YouTube™ Video Detail <https://youtu.be/dUapi9I3LP4>

• Flash Arduino Pro-mini or any of Arduino 328 for Modem by using Xloader software

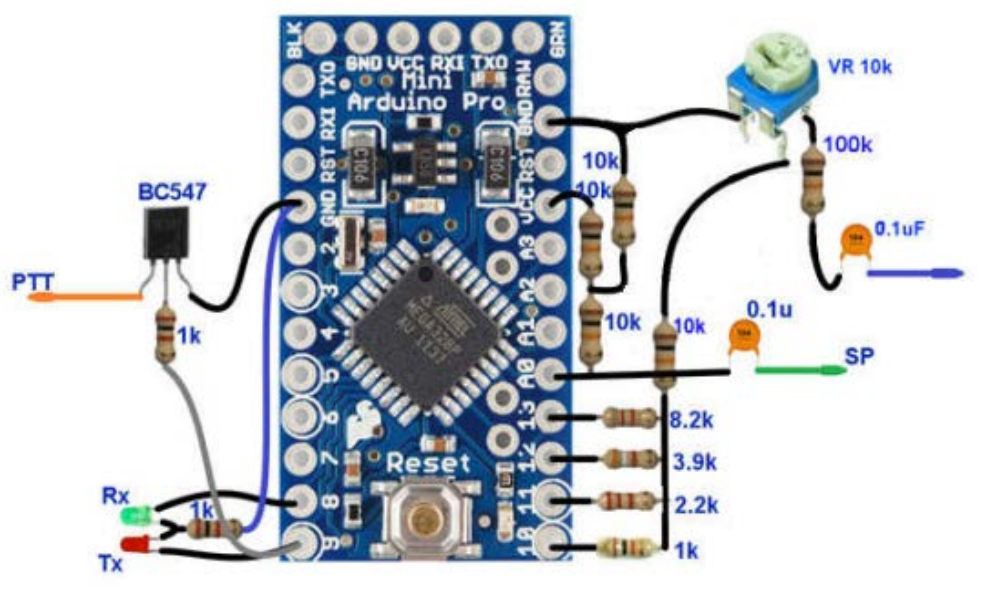

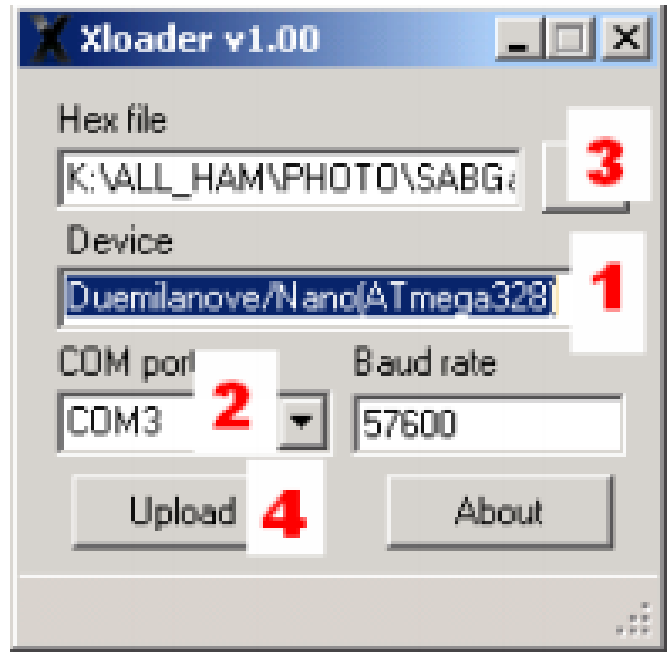

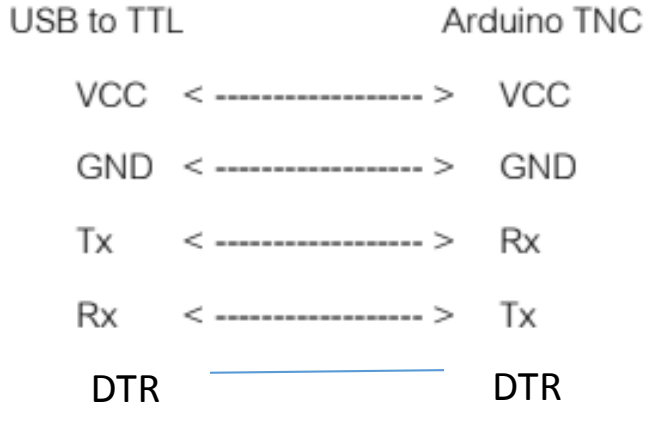

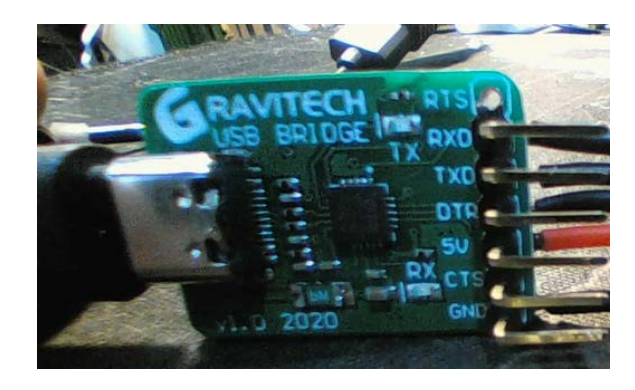

### Xloader Download

Firmware Download https://drive.google.com/file/d/0B1XXGsB4J5lESVZWYkoxZjJ5b3M/view?usp=sharing

https://drive.google.com/file/d/0B1XXGsB4J5lEdENyNW9IdDBfZ1U/view?usp=sharing

# **Flash ESP8266-07**

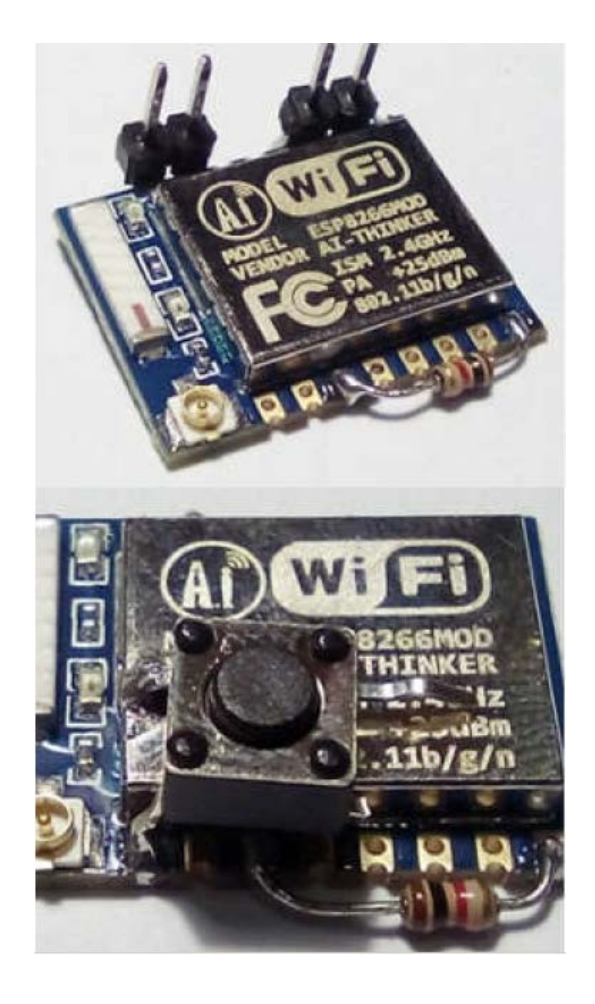

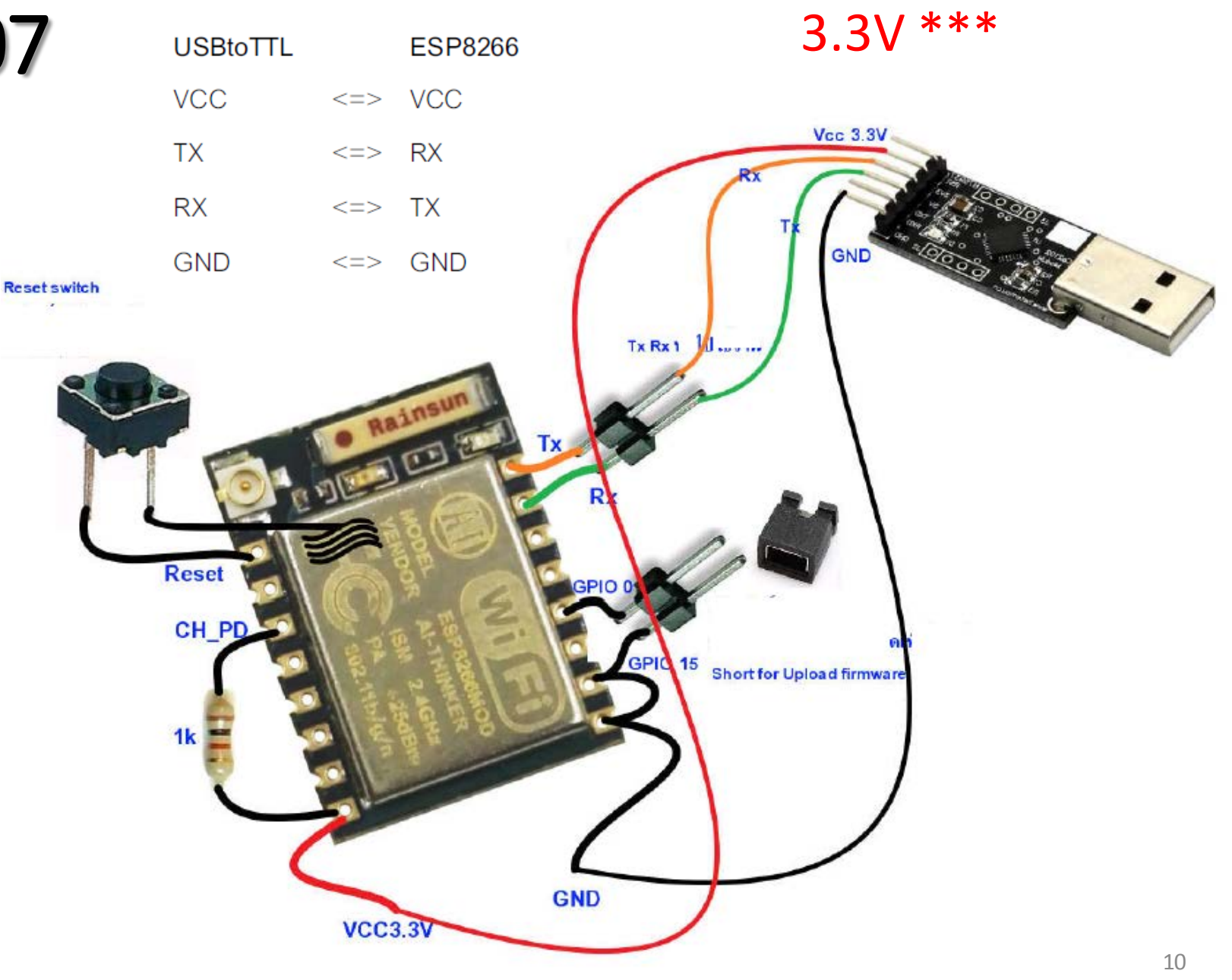

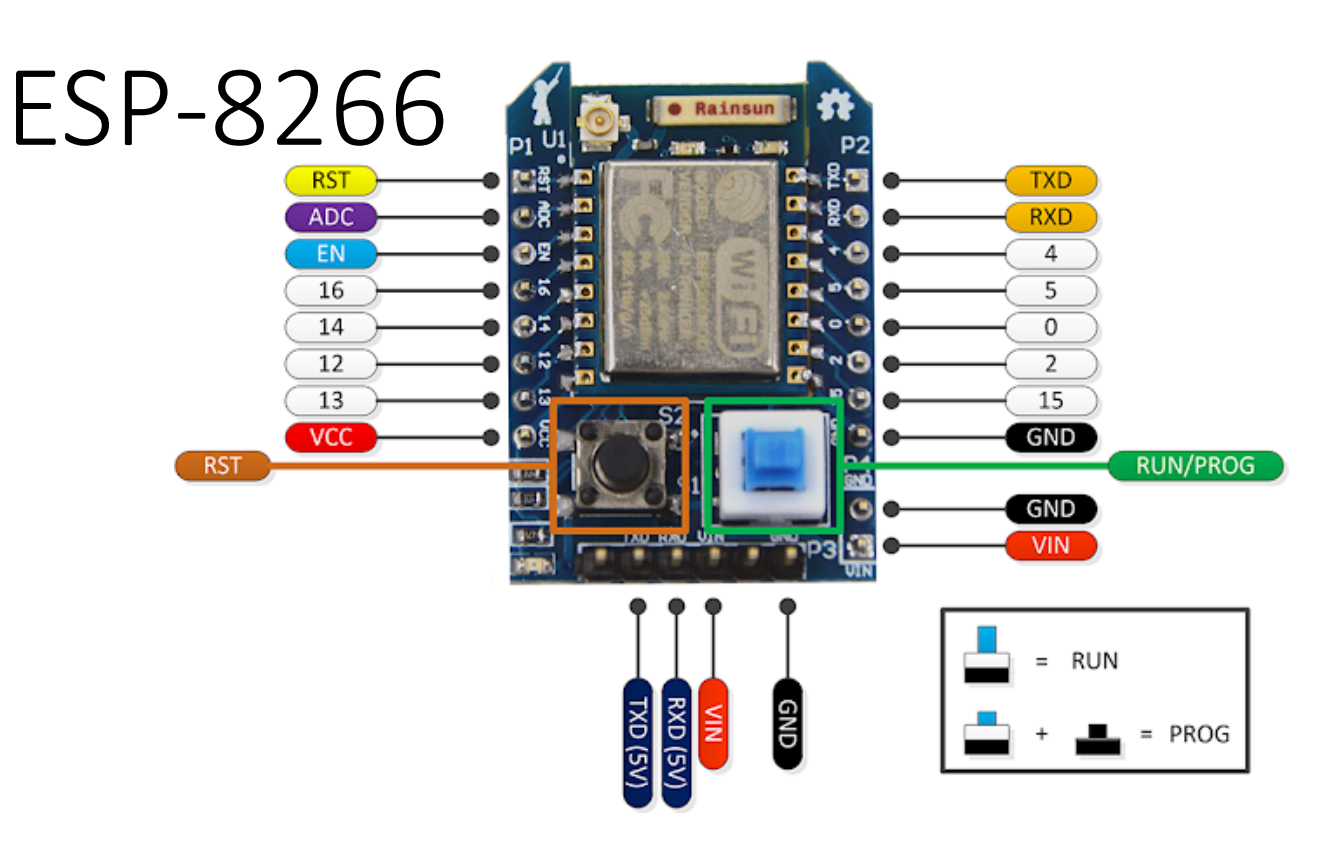

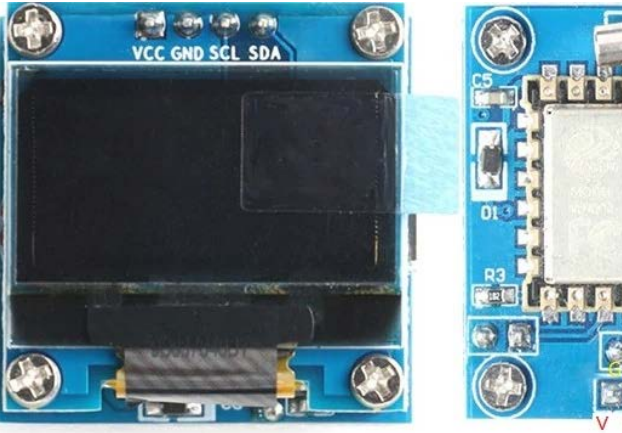

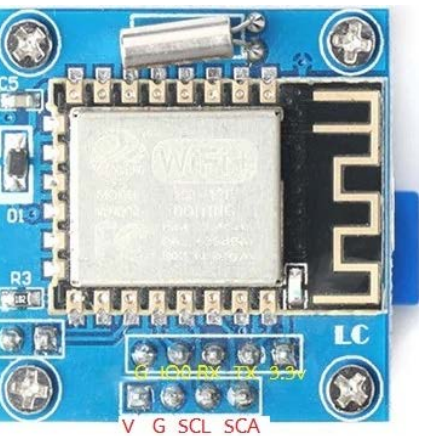

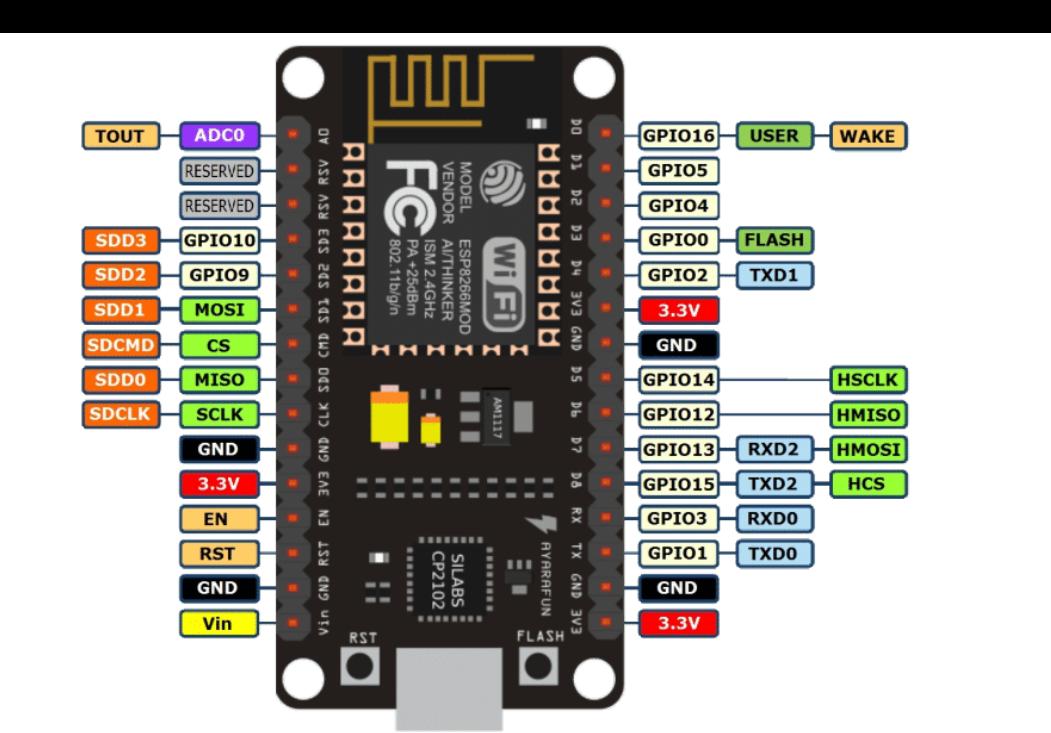

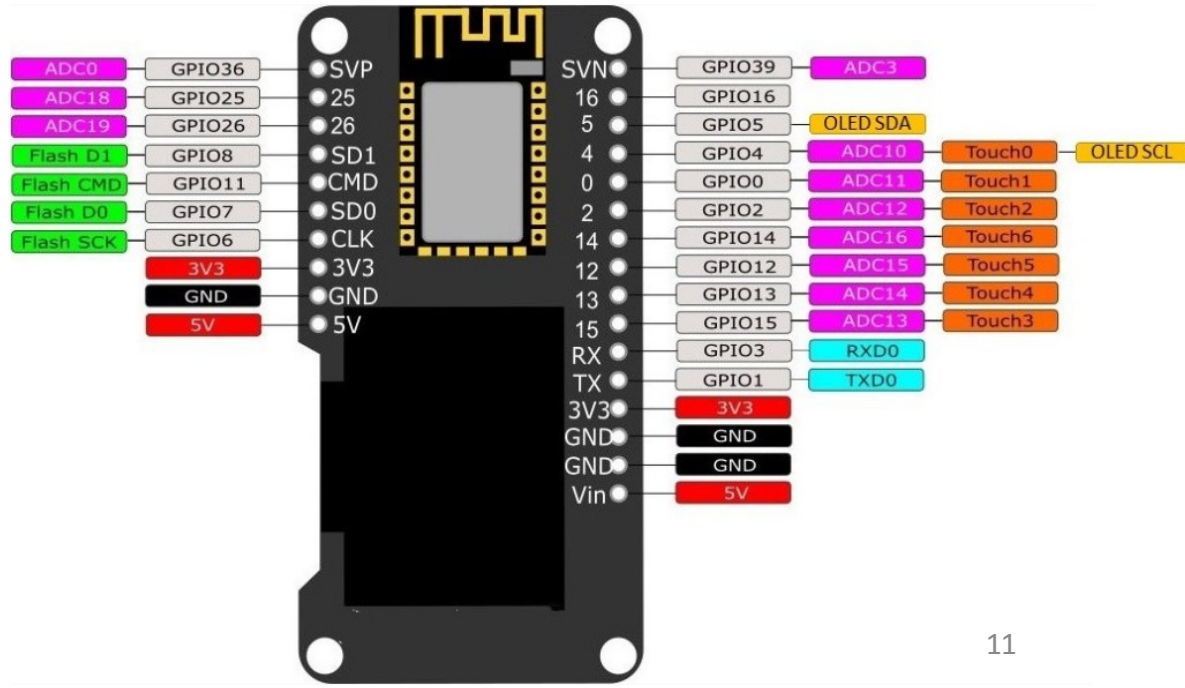

## Flashing ESP8266 with Flasher Downloader

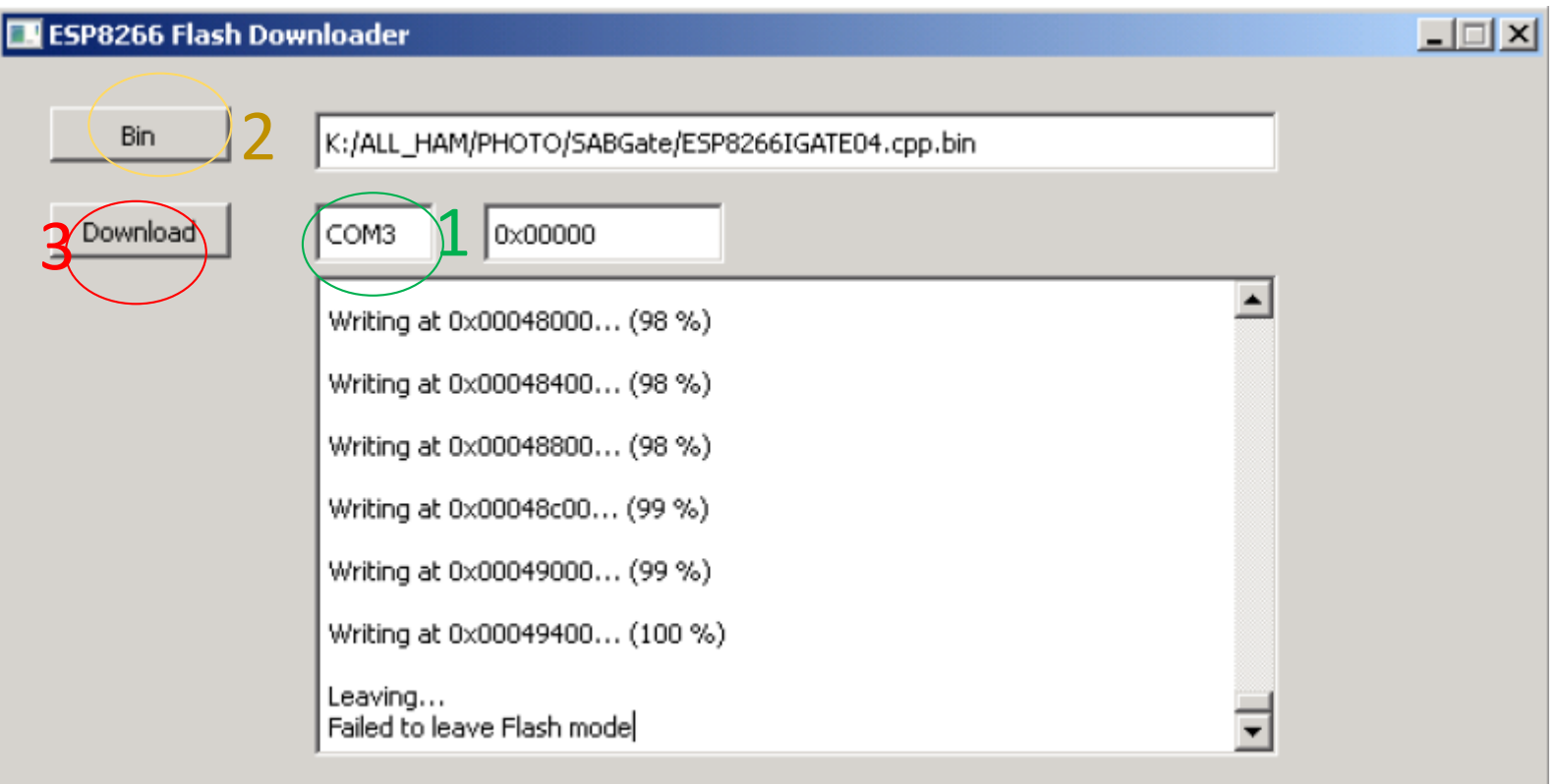

- 1. Select the comm port
- 2. Select Bin file from the location
- 3. Jumper on IO0 then Click Download then push reset bottom Firmware Download:

<https://drive.google.com/open?id=1WFZvcmU4q7P14DAonn0Z8WVVF2CyGYoO>

<https://youtu.be/0JsIqY72Qos> Video **D**YouTube<sup>TH</sup>

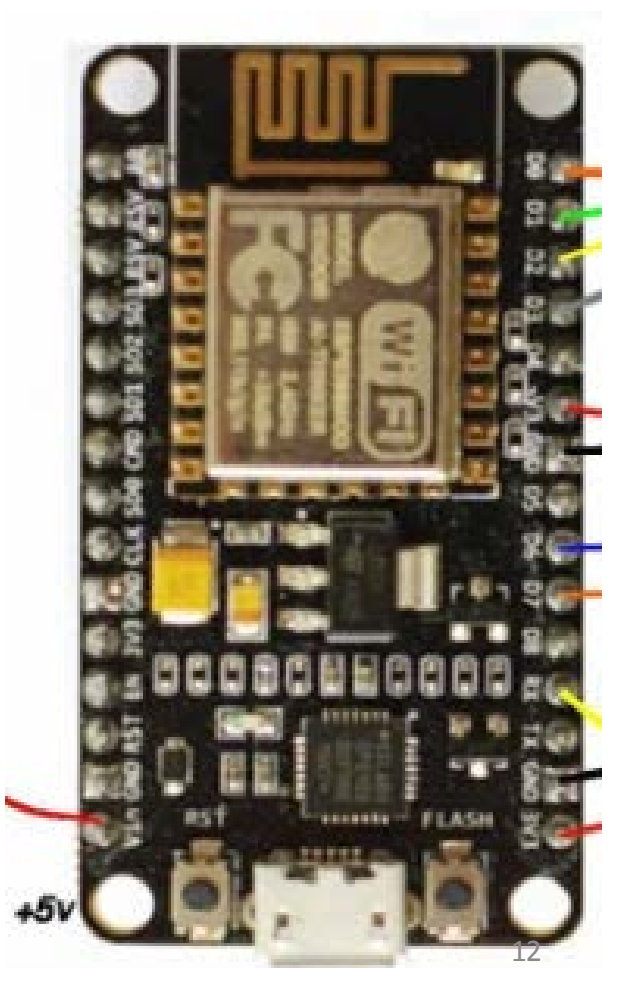

Complete

#### $\bullet$  YouTube  $TH$ https://youtu.be/7midwPAzNYA

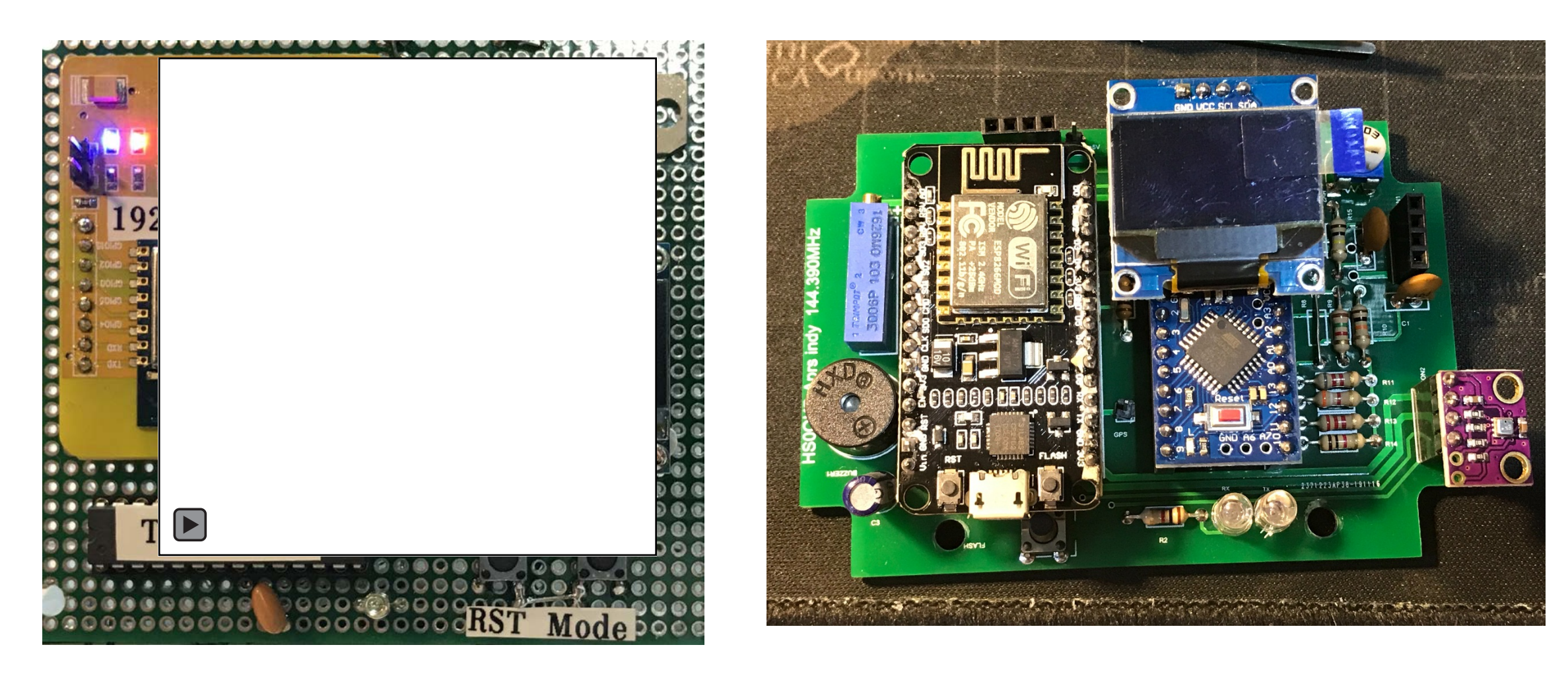

## Parameter Setting

1<sup>st</sup> time after flashed Firmware to ESP8266 connect USB-TTL then power on then enter '?' to enter the **Config or # Debug** 

You will need this board to connect to your network then you can use Web Browser on 192.168.1.22 to config. the rest of parameter

Example command type ?wa?192.168.1.22 and enter

- ?wa?192.168.1.22 [Static IP Igate]
- ?wb?255.255.255.0 [Subnet]
- ?wc?192.168.1.1 [Gateway]
- ?wd?8.8.8.8 [DNS]
- ?we?MyhomeWIFI [SSID WIFI] *<<<< enter your own hotspot WiFi SSID*
- ?wf?123456 [Password WIFI] *<<<< enter your own PWD WiFi*

## **Web Config.**

 $\bigcap$  **A** Not secure | 192.168.1.23  $\rightarrow$ C  $\leftarrow$ 

### **HS1IFU-13 Indy WiFilGATE V.4.2d**

#### **Your Config:**

**IGATE Status = ON: Automatic reconnect WiFi and APRS Server** Your IP =  $192.168.1.23$ Your Subnet = 255.255.255.0 Your Gateway = 192.168.1.1 Your DNS =  $8.8.8.8$ SSID:HS1IFU >Connected OK Server: rotate.aprs2.net >Connected OK

#### Restart

**O IGATE ON (For IGATE and Auto reconnect)** ○ IGATE OFF (For Digi only or no WiFi Connection)

[IP IGATE] ex:192.168.1.200 or use DHCP 0.0.0.0 192.168.1.23

[Subnet mask] ex:255.255.255.0 255.255.255.0

### **Static IP**

[DNS] ex:192.168.1.1 8.8.8.8

[SSID WiFi] ex:MYHOME **HS1IFU** 

[Password WiFi] ex:123456789 **XXXXXXXXXXXXX** 

[APRS Server] ex: asia.aprs2.net rotate.aprs2.net euro.aprs2.net aprs-is.rast.or.th aprsth.nakhonthai.net rotate.aprs2.net

[Server Port] ex:14580 14580

[MyCall IGATE] ex:HS3LSE HS1IFU-13

[JAVA Filter] ex:g/HS\*/E2\* a/HS\*/E2\*/K6\*

[Beacon] ex:=!1452.98N/10329.60E# 11350.05N/10039.37EX

[Comment Text] ex:MY APRS IGATE Naiyim Garage Custom Built

[Interval Beacon] ex:30 60

**TNC Baud Ratel ex:19200** 

### MyCall for AP mode then use 192.168.4.1

## Firmware update Firmware location :

<https://drive.google.com/drive/folders/0B1XXGsB4J5lEZWUwWUxWWlJla00>

You can used AP mode by connect to ESP 8266 SSID : callsign with PWD: 123456789 As below shown that you can use IP address 192.168.4.1 on web browser

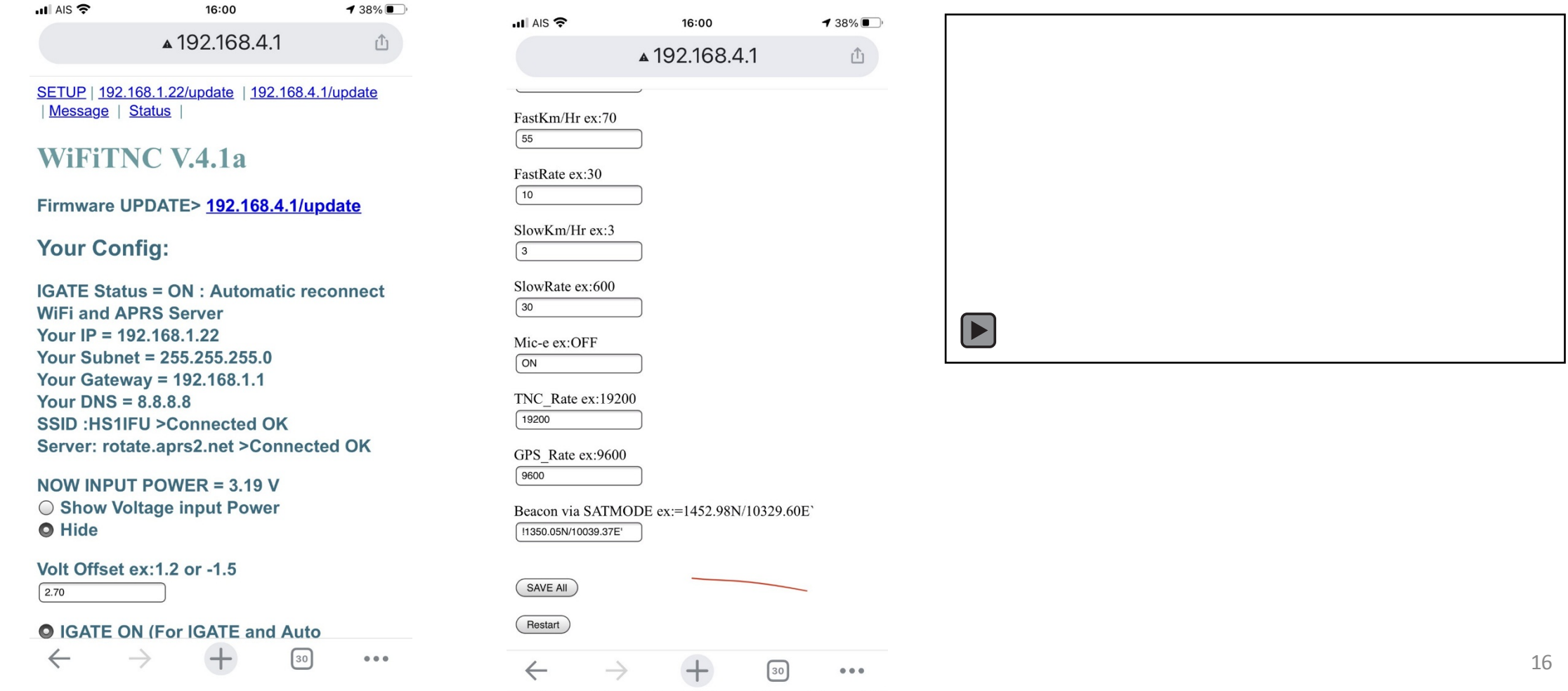

# APRS WiFi Tracker

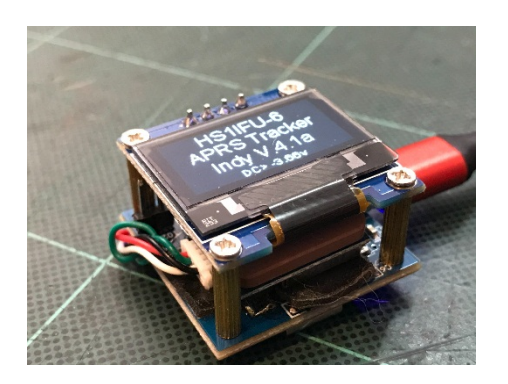

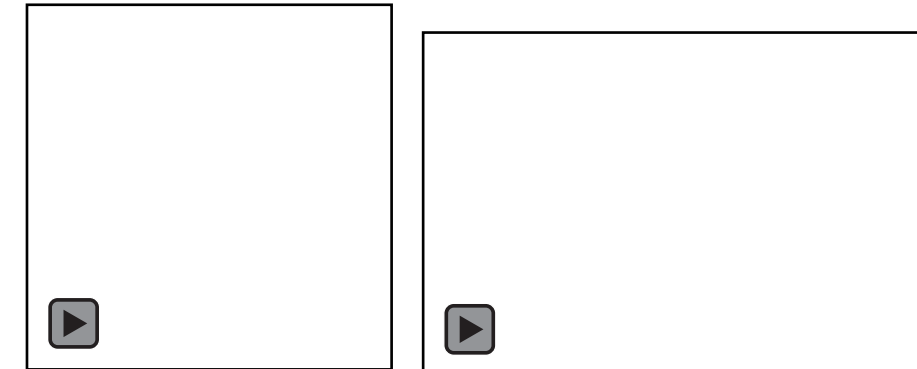

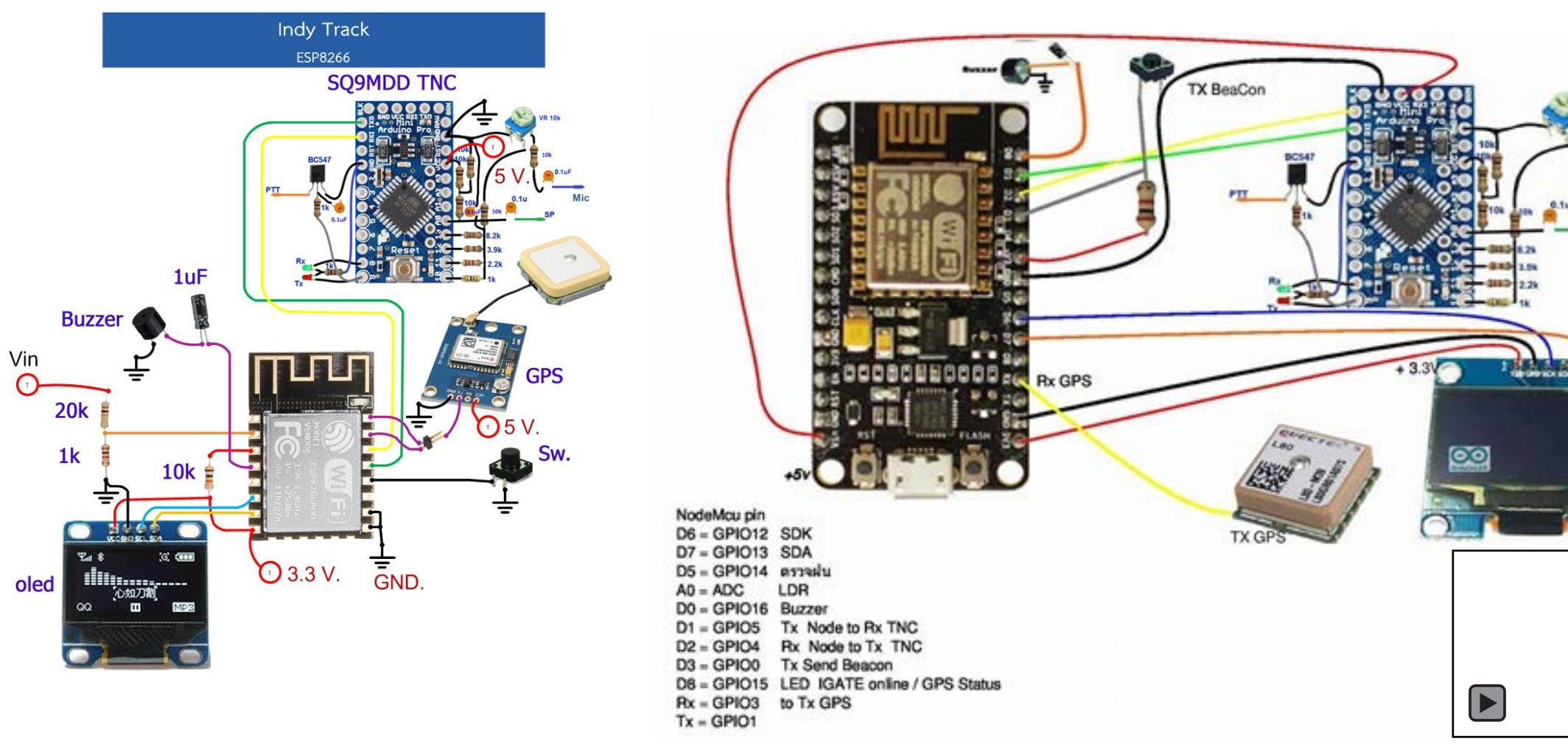

# Credit of Firmware and Schematic

*Thank you team : HS3LSE , E27ASY for distributed the information ,Firmware on how to DIY iGate , Tracker , WX*

Download link for the information :

<https://sites.google.com/view/aprs-indy/circuitfirmware?authuser=0>

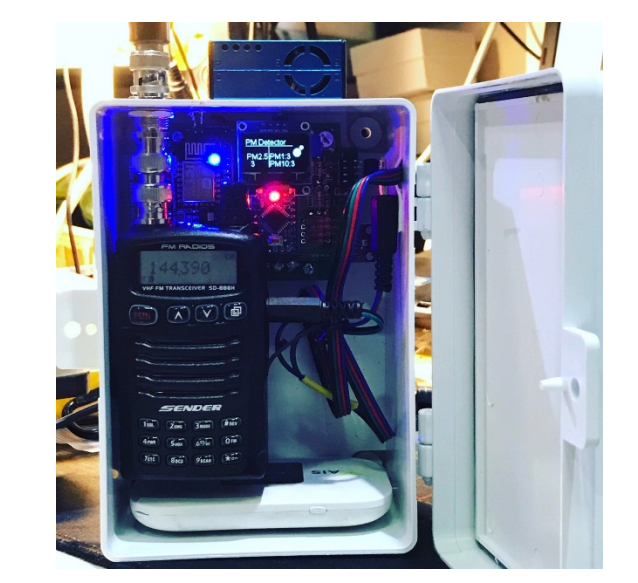

Download link for the Firmware and software for flashing ESP : <https://drive.google.com/drive/folders/0B1XXGsB4J5lENTBCTFVJYy04RGs>

My Youtube Video explain more detail for this project in 3 parts:

- Part 1: How to Flash ESP8266<https://youtu.be/0JsIqY72Qos>
- Part 2: How to Flash TNC-Arduino <https://youtu.be/dUapi9I3LP4>

Part 3: Conclusion<https://youtu.be/7midwPAzNYA>

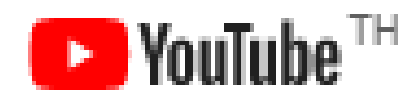

## PWS (Portable Weather Station)

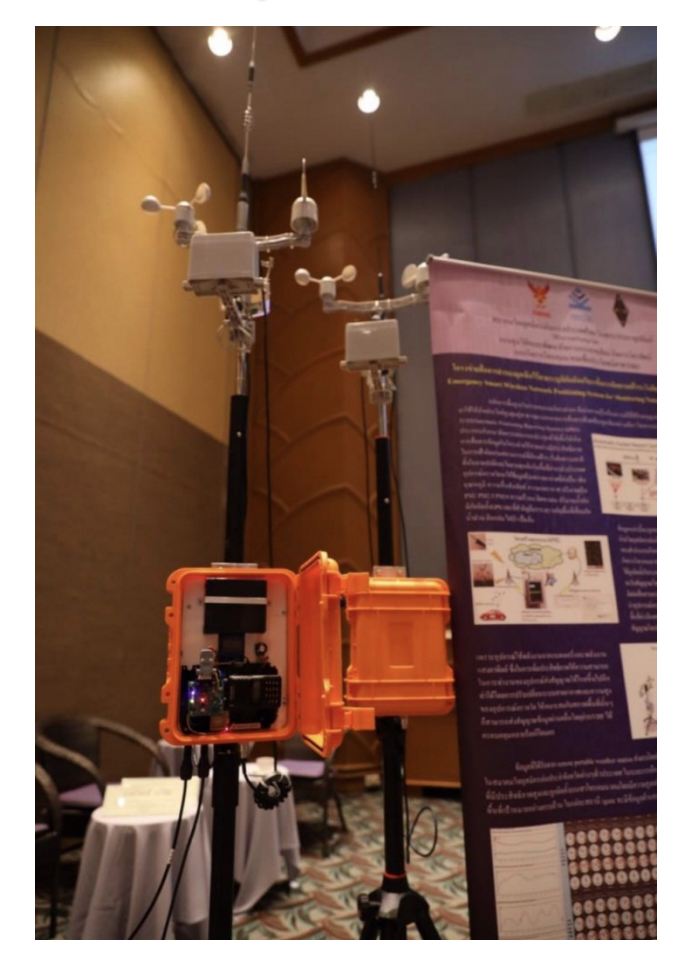

### Press conference for funding

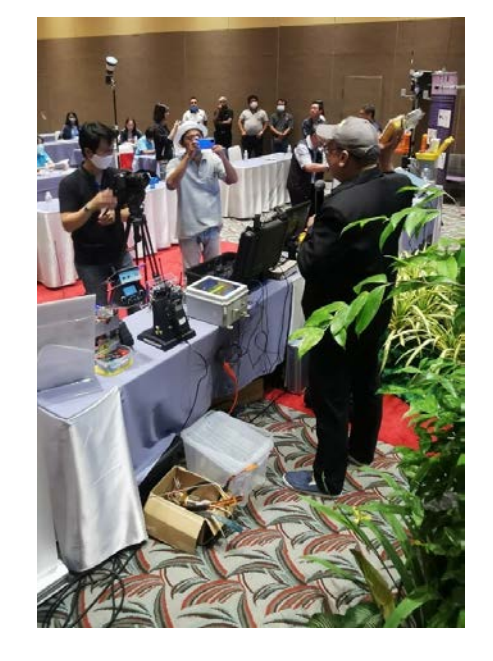

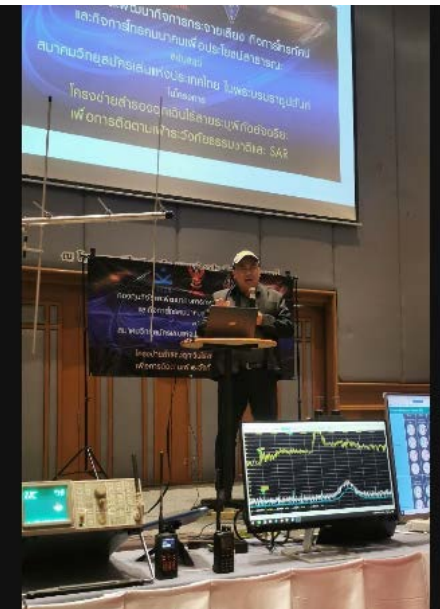

### กทปส.จัดสรรเงิน ึกองทุน2,600ล.ลุยต้นแบบสถานี ตรวจอากาศอัตโนมัติ

เผยแพร่: 6 พ.ย. 2563 13:27 โดย: ผู้จัดการ ออนไลน์

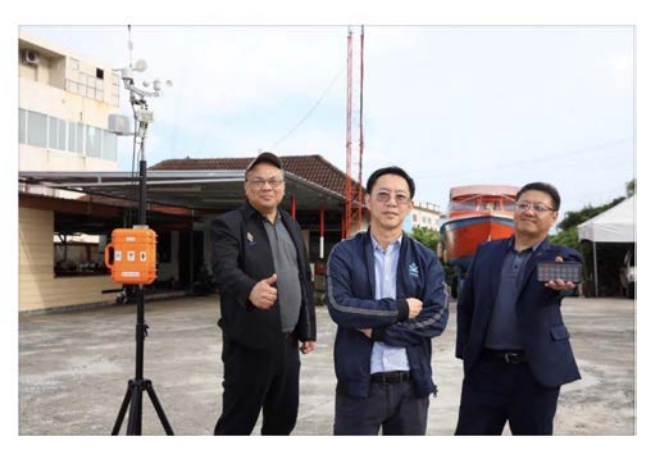

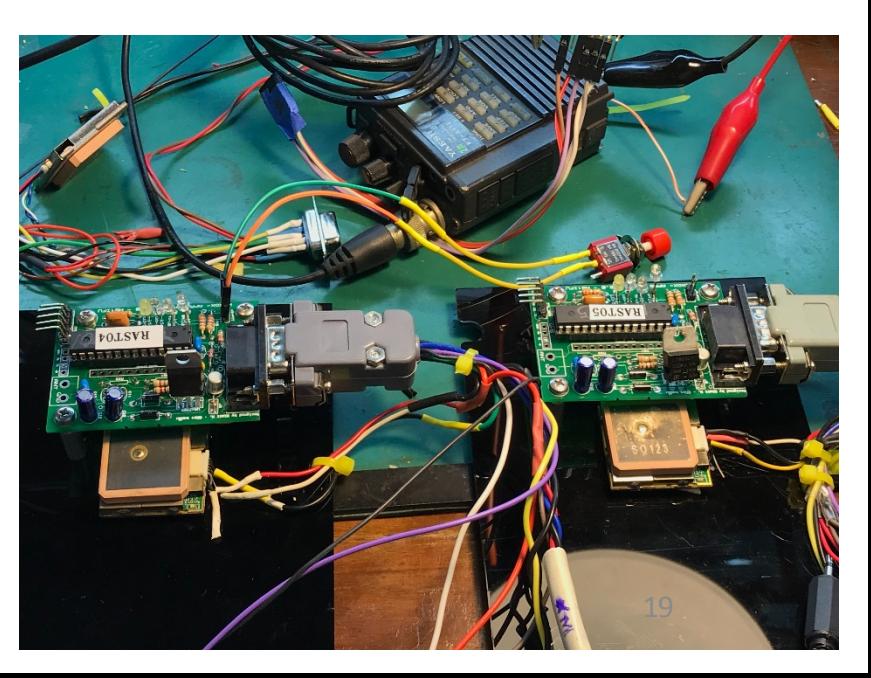

# Engineering Research Publication

- *"Building Automatic Packet Report System to report position and radiation data for autonomous robot in the disaster area."* Control, Automation and Systems (ICCAS), 2015 15th International Conference on. IEEE, 2015. Soul, Korea
- *"Building Automatic Antenna Tracking system for Low Earth Orbit (LEO) satellite communications."* 2015 International Computer Science and Engineering Conference (ICSEC). IEEE, 2015.
- **"USING RFID PC NODE TO STORE SENSORS DATA FOR SMART FARMING PURPOSES" International Journal of Soft Computing and Artificial** Intelligence, ISSN: 2321-404X, Volume-3, Issue-2, Nov-2015
- *"The Grow Rate tracking System of the tree for Forest Industry"* The International Conference on Intelligent Systems and Image Processing 2016 (ICISIP 2016) Osaka, Japan
- *"Designing and Implementation Exploration Vehicle Remote Controller Using APRS Protocol"* 2017 International Computer Science and Engineering Conference (ICSEC). IEEE, 2017.
- *"Microcontroller Based for Smart Mushroom Cropping"* ECTI-CARD 201**6**, Hua Hin, Thailand, 27-29 July **2016** *(\*Best Paper Award)*
- "*การออกแบบระบบควบคุมและการบันทึกขอมูลระยะไกลเพื่อโรงเรือนสําหรับการเกษตรอัจฉริยะโดยใช APRS โปรโตคอล*", วารสารวิศวกรรมศาสตร มหาวิทยาลัยเทคโนโลยีราชมงคลลานนา**,** ป 3, ฉบับที่ 1**,** น. 19-29, ม.ค. 2018**.**
- **"***Designing and Implementation Wildlife Tracking System Using APRS Protocol"***.** In*2019* 5th International Conference on Engineering, Applied Sciences and Technology (ICEAST) (pp. 1-4). IEEE.
- *"A Design and Implementation of an Emergency Message Beacon System Using APRS Protocol"***.** In 2020 17th International Conference on Electrical Engineering/Electronics, Computer, Telecommunications and Information Technology (ECTI-CON) (pp. 21-24). IEEE.

### Building Automatic Packet Report System to report position and radiation data for autonomous robot in the disaster area

2015 15th International Conference on Control, Automation and Systems (ICCAS 2015) Oct. 13-16, 2015 in BEXCO, Busan, Korea

#### **Building Automatic Packet Report System to report position and radiation data for** autonomous robot in the disaster area.

Sawatsakorn Chaiyasoonthorn<sup>1\*</sup>, Nimit Hongyim<sup>2</sup>, and Somsak Mitatha<sup>2</sup>

<sup>1</sup> Department of Electronic Technology, Faculty of Science, Ramkhamhaeng University, Bangkok 10240, Thailand. (sawatsakorn c@hotmail.com)\* <sup>2</sup> Hybrid Computing Research Laboratory, Department of Computer Engineering, Faculty of Engineering, King Mongkut's Institute of Technology Ladkrabang, Bangkok 10520, Thailand. (nimith@siamsq.net)

#### **Abstract:**

This paper purposed to implement long range data communication by using APRS protocol to send location with Radiation measuring of Geiger Counter system, conceptual that automatically collects data and send the entries packet to the internet stream and be able to pinpoint the location of the Autonomous Robot (while deploy around the radiation disaster area) via Online Maps, the main goal, expected to able to establish long distance data communication network between APRS Robot and Internet Gateway(I-Gate) approx radius of 10 Kilometers.

Keywords: Robotic Application, Geiger Counters system, APRS, Radiation, Service and Field Robots

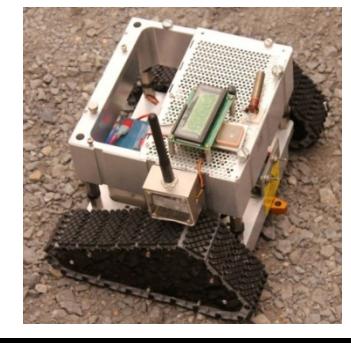

area, APRS operates entirely in an unconnected broadcast fashion, using unnumbered AX.25 frames<sup>[3]</sup>.

The main idea of this design intent to focus on the long range communication install on vehicle or Robots just to tracking the position or called "vehicle locating system" and will be able to inspect or appear via online Maps system such as Google maps, by using this APRS data format which used and experimented by Amateur Radio around the world. This data is sent/received via VHF radio signal and aggregated into APRS internet. The concept of the APRS system is to provide the option that normally used for identify only for GPS information. This paper mainly to improve and apply to the feature of the extend packet format with add on other information.

This research paper focus on the design of beacon

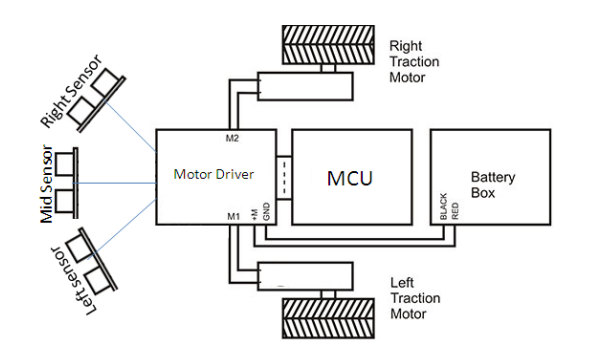

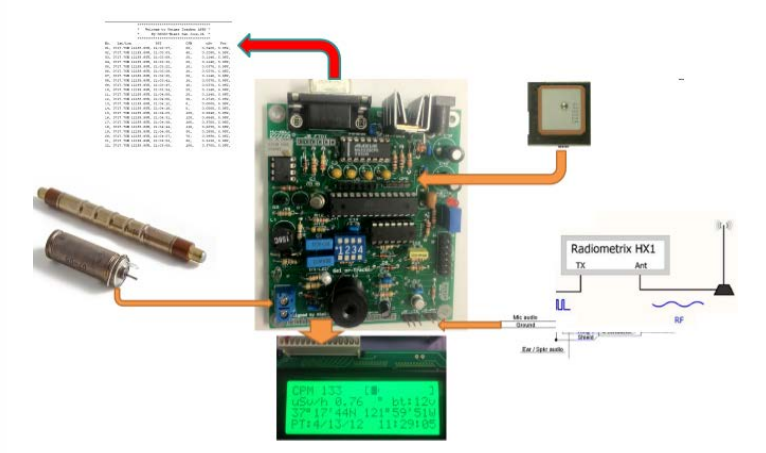

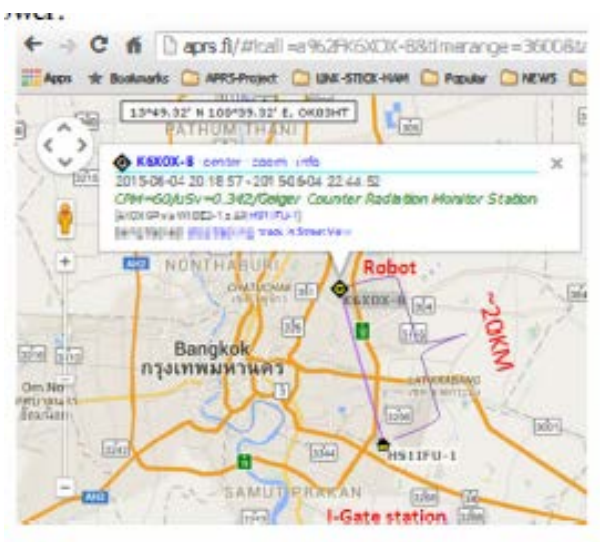

### USING RFID I2C NODE TO STORE SENSORS DATA FOR SMART **FARMING PURPOSES**

International Journal of Soft Computing and Artificial Intelligence, ISSN: 2321-404X,

Volume-3, Issue-2, Nov-2015

#### USING REID I2C NODE TO STORE SENSORS DATA FOR SMART **FARMING PURPOSES**

#### <sup>1</sup>NIMIT HONGYIM, <sup>2</sup>SOMSAK MITATHA

<sup>1,2</sup>Hybrid Computer Research Laboratory, Department of Computer Engineering, Faculty of Engineering, King Mongkut's Institute of Technology LadKrabang E-mail:  $\frac{1}{2}$ nimith@siamsq.net.  $\frac{2}{3}$ kmsomsak@hotmail.com

Abstract-The purpose of this paper is the implement of UHF RFID memory via  $\hat{I}^2C$  interface with Micro Controller Unit to read Temperature, Humidity and other meteorology data then store the update data to RFID memory. With the new Generation RFID can be accessed to read data in RFID memory via RF reader and interface with MCU which will send data to output device such as WIFI or Radio Modem in this case using APRS (Automatic Packet Report System) for the long distance **Communication Network** 

Index Terms- UHF I<sup>2</sup>C RFID, IOT, APRS, SMART FARM

#### **I. INTRODUCTION**

The RFID (Radio Frequency Identification)Tag is<br>widely use with many applications as the smart label which basic of RFID perform data exchange via RF only but in this paper, Selected new generation of I<sup>2</sup>C RFID chip which I<sup>2</sup>C [1] can be performed as data storage for MCU and can be able to perform data exchange to outside world even without power supply<br>to MCU but via tradition UHF RFID reader and provided the concept for Smart Farming application which in need of reading many kind of sensor with positioning. In this case we used Temperature, Humidity sensor and GPS as the example. While normal operation the MCU will perform the polling data reading or measure from sensor and store to RFID memory which called "EPC (Electronic Product Code) memory" and in the same time sending out the data to VHF RF signal by using APRS (Automatic Packet Report system) [2].

and in order to extend the wide area network for the RFID that can be access by RFID reader via Fly by Drone or Drive by Vehicle reader

#### A. RFID Module

There are couple of the RFID product which found very popular in RFID product which has I2C interface Fracture that Impinj Monza- $X^{[3]}$  and NXP UCODE by<br>using  $X\overline{Y}$  UHF  $\overline{I}^2C$  RFID chip LXMS2HACNF-165[4] with I<sup>2</sup>C interface as well as various RF features.  $I^2C[5]$  interface will connect to MCU by using SCL, SDA and Ground pin in order to perform data exchange as FIG. 2 which appeared that RFID can be communicated in 2 difference ways.

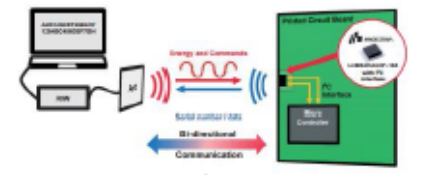

Fig. 2: The 2 methods of I<sup>2</sup>C RFID Communication [6]

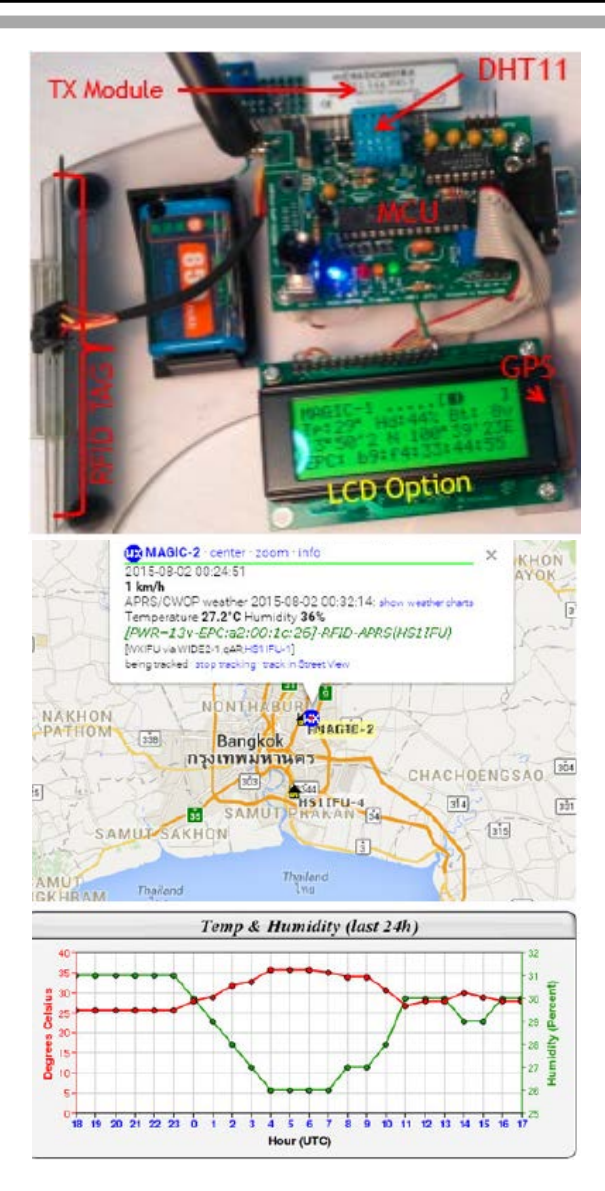

#### **II. DESIGN CONCEPT**

### Microcontroller Based for Smart Mushroom Cropping

#### າເຫລວານວີລັຍ การประชุมวิชาการ งานวิจัยและพัฒนาเชิงประยุกต์ ครั้งที่ 8 8<sup>6</sup> ECTI-CARD 2016. Hua Hin, Thailand

การใช้ไมโครคอนโทรลเลอร์เพื่อการปลูกเห็ดระบบอังฉริยะ Microcontroller Based for Smart Mushroom Cropping

นิมิตร หงษ์ยิ้ม" สมศักดิ์ มิตะอา" และ ควัสกร ไขยสนทร" "สาขาวิชาวิศวกรรมคอมพิวเตอร์ คณะวิศวกรรมศาสตร์ สถาบันเทคโนโลยีพระจอมเกล้าเจ้าคุณทหารลาดกระบัง เลขที่ 1 ถนนฉลองกรุง เขตสาดกระบัง กรุงเทพฯ 10520, E-mail: nimith@siannq.net ำสาขาวิชาเทคโนโลยีอิเล็กทรอนิกส์ คณะวิทยาศาสตร์ มหาวิทยาลัยรามคำแหง แขวงหัวหมาก เขตบางกะปี กรงเทพมหานคร 10240, E-mail: sawatsakora, c@botmail.com.

บทคัดย่อ

Keywords: Mushroom Cropping, Environment measurement, APRS, Microcontroller

#### 1. บทนำ

ความชื้นที่มีความละเอียดถึง +/-5 % โดยการคำนวณมาจากค่าเฉลี่ยของ โรงปลูกที่ใช้สำหรับการปลูกเห็ดมีข้อกำหนดของ -เซ็นเซอร์จำนวน 4 ตัว ที่ศิดตั้งไว้ภายในโรงปลูกเห็ดรวมไปถึงการบันทึก สภาพแวดล้อมที่มีรายละเอียดและมีความจำเป็นที่ต้องควบคุมระดับของ ข้อมูลในฐานข้อมูลเพื่อการวิเคราะห์และควบคุมการเพิ่มผลผลิตของการ อุณหภูมิและความชื้นโดยปัญหาสำคัญในการควบคุมสภาพแวดล้อม ปลูกเท็ดให้แน่นอนอย่างเป็นระบบ แต่ข้อจำกัดสำหรับบางพื้นที่ๆไม่มี ภายในโรงปลูกถือว่าการควบคุมเป็นสิ่งจำเป็นอย่างมากต่อการปลูกเห็ดที่ อาจจะนำความเสียหายใต้ถ้าใม่มีคูแลอย่างใกล้ชิด ตัวอย่างเช่นการระบาย อินเตอรเน็ตซึ่งงานวิจัยนี้ได้แก้ปัญหาโดยการนำการส่งข้อมูลเพื่อผ่าน คลื่นวิทยุโดยใช้หลักการส่งข้อมูล APRS (Automatic Position Report อากาศซึ่งถูกควบคุมตามธรรมชาติหรือจับเวลาที่ตั้งไว้ล่วงหน้า [1] แต่ - System) โปรโดดอล ได้นำข้อมูลอุณหภูมิและความชื้นไปบันทึกผลเข้า -การออกแบบระบบอาจนำไปสู่การสูญเสียความชื้นเพราะว่าความชื้นที่ สถานิรับเพื่อส่งเข้าฐานข้อมูลผ่านระบบอินเตอร์เน็ตในอีกที่นที่ๆอยู่ห่าง ลดลงอาจเกิดได้จากความร้อนหรือความเย็นโดยขึ้นอยู่กับพื้นที่ในการ ้ออกแบบสร้างมาในการปลูกเห็ดและทำให้เห็ดแห้งเสียหายได้ ดังนั้น จำเป็นต้องนำระบบเคษตรอัจริยะที่มีคุณภาพ มาตรฐานและระบบ ดำสำคัญ: ระบบปลูกเห็ด, การวัดอุณหภูมิ ความซึ้น,APRS, อัคโนมัติมาใช้ โดยที่ผ่านมาการออกแบบในอดีตมีการสร้างระบบปลูก เห็ดโดยคอมพิวเตอร์ดวบคุมสภาพแวดล้อมในโรงปลูกโดยวัดจาก เข็นเขอร์ การใช้งานของระบบการควบคุมสภาพแวดล้อมซึ่ง คอมพิวเตอร์ที่ใช้สำหรับการเพาะปลูกส่วนใหญ่พัฒนาสำหรับเรือน คระจกอ้างจากงานวิจัยที่ผ่านมา[2-4] ที่มีอยู่ในเชิงพาณิชย์ คารพัฒนา ระบบสำหรับโรงปลูกที่ใช้ในการผลิตเห็ดในตอนนั้นแต่ข้อเสียที่สำคัญ

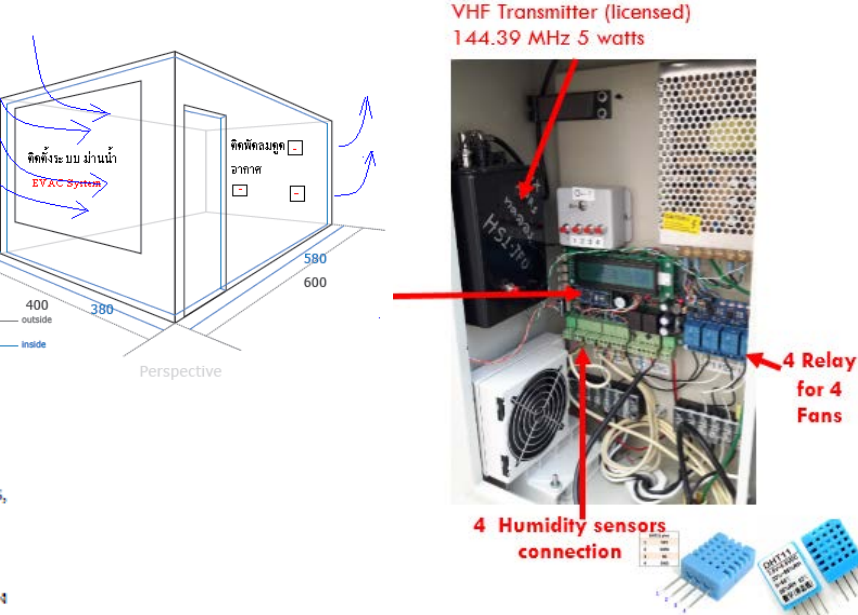

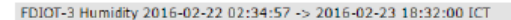

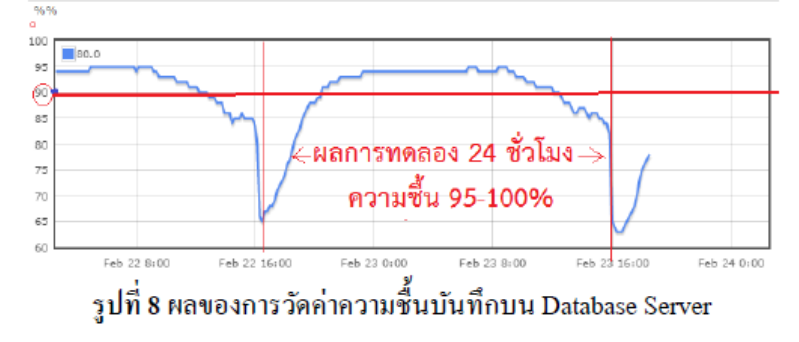

#### Abstract

ใปใต้มากกว่า 2 กิโลเมตร

ไมโครคอนโทรลเลอร์

Microcontroller can be used to control the temperature and

ระบบไมโครคอนโทรลเลอร์ได้ถูกนำมาใช้ในการควบคุม

สภาพแวดล้อมภายในโรงปลูกเท็ดอาศัยความสัมพันธ์ของอุณหภูมิต่อ

humidity by the ability of the system to control inside enclosure has

### The Growth rate Tracking System of the Tree for Forest Industry

#### The Growth rate Tracking System of the Tree for Forest industry

Nimit Hongvim<sup>\*</sup>, Somsak Mitatha

Department of Computer Engineering, Faculty of Engineering King Mongkut's Institute of Technology Ladkrabang, Bangkok 10520, Thailand.

\*Corresponding Author: nimith@siamsq.net

#### **Abstract**

This paper described on how to use the Automate system for Growth Rate tracking of each tree in the forest industry which will help to solve the problem to predict the cycle time of each tree will be grown after previous batch of tree has been cut down for forest industry. System lesigned to keep track of Tree body when it expand to larger and Flex sensor used to wrap around detected the changing while the tree body is getting larger and the percent of the expand of tree body will convert to be growth rate then send them to database server wirelessly both short listance between tree to outpost station by using X-Bee and long length from outpost to Gateway station where more han 1-3 Km away by using Packet Radio or APRS protocol. The growth rate data will use to create the profile of growth rate which will use to forecasting of wood production consist of the timeline of each batch in the next plantation of new trees.

Keywords: Flex Sensor, Packet Radio, APRS, X-Bee module,

larger and that the characteristic of Flex Sensor which wrap around the trunk change angle which translate to result of resistance to the form of bent by the change in the rate of bending to voltage divider schematic which will feed in to Analog to Digital will be entered to Microcontroller for processing and sending the converted value of the growth rate of the period and the value of each local station to receive data using X-Bee, and will then communicate with the database server. By using data transmission to remote offices or stations connected to the network by sending data through the use of Radio Frequency in VHF 144.390 MHz by this Packet radio or APRS protocol<sup>(1-3)</sup> could have transmission distance of 1-2 kilometers away which this protocol is the most stable for long length data communication for the instant that also used for Satellite communication that is the reason why Packet Radio or APRS is the right choice for protocol to send data from rural area to gateway station that connected to main network system.

2. Design Concept

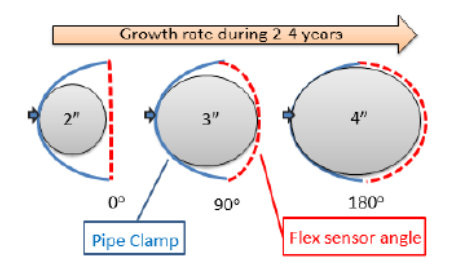

Fig. 6. Flex Sensor Condition with Growth Rate

The sensor installation was mounting by using PVC Pipe clamping and Flex Sensor as shown in Fig 7

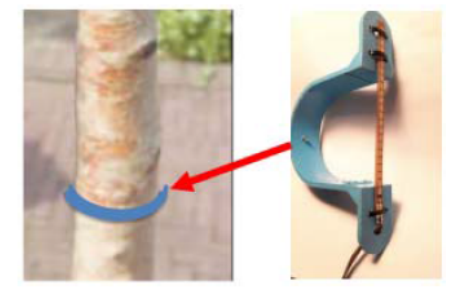

Fig. 7. Flex sensor Mouthing

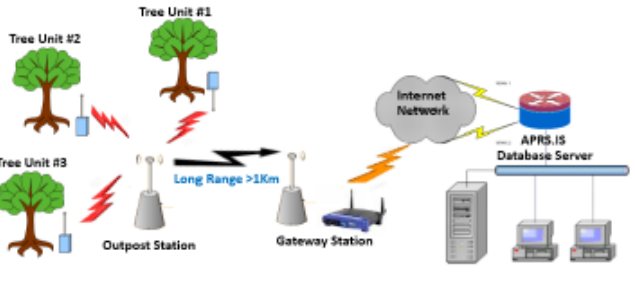

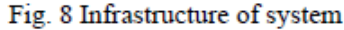

**"***Designing and Implementation Wildlife Tracking System Using APRS Protocol"***.** In *2019* 5th International Conference on Engineering, Applied Sciences and Technology (ICEAST) (pp. 1-4). IEEE.

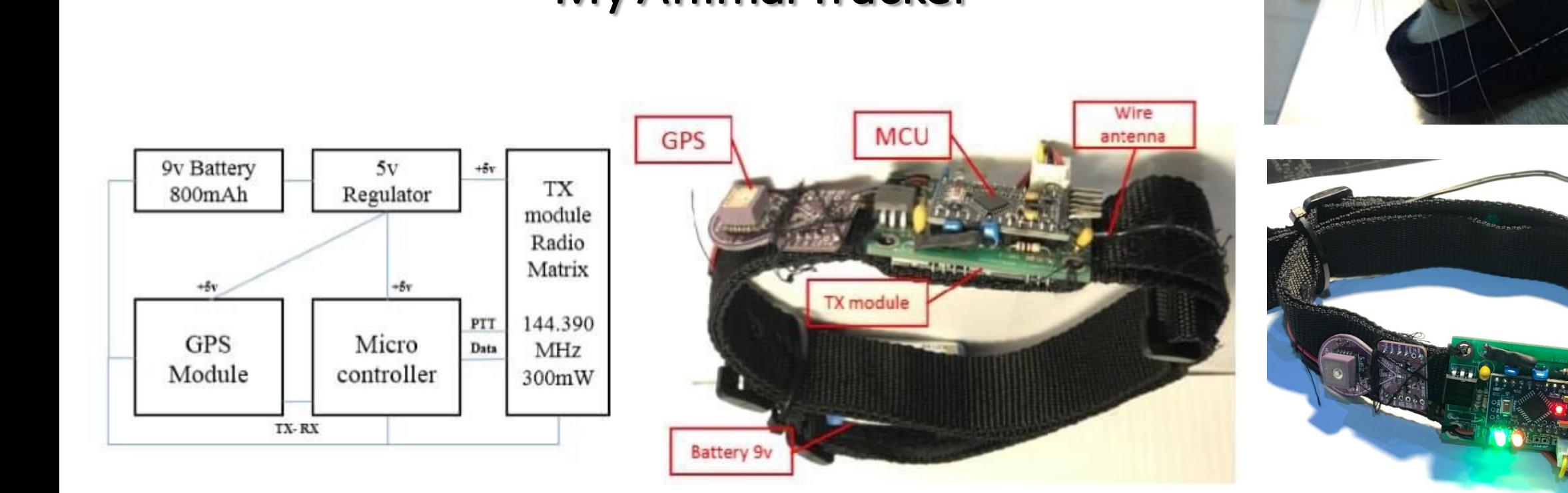

## My Animal Tracker

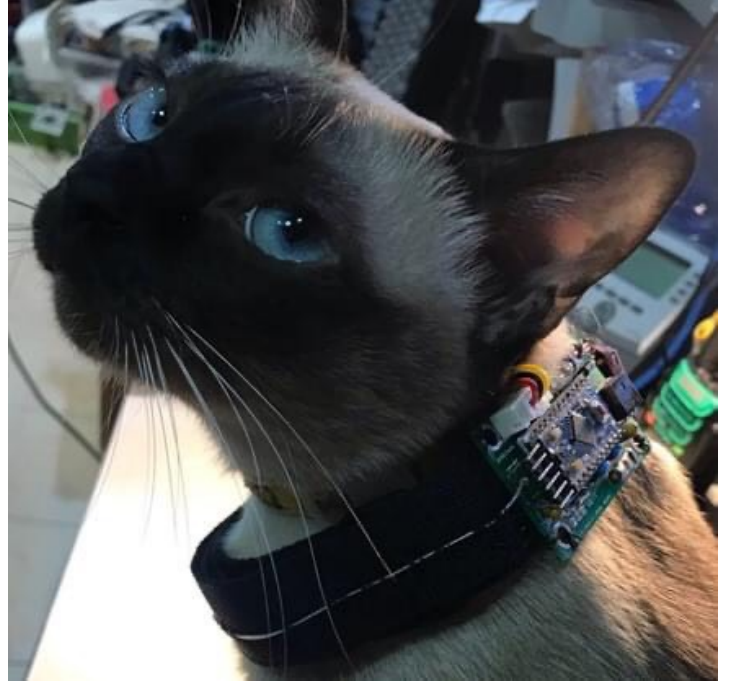

# My Garage project

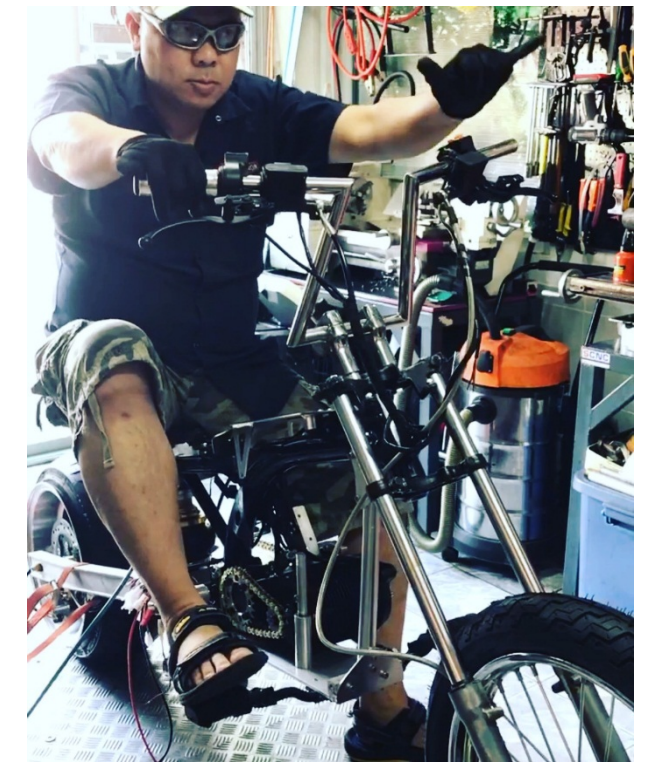

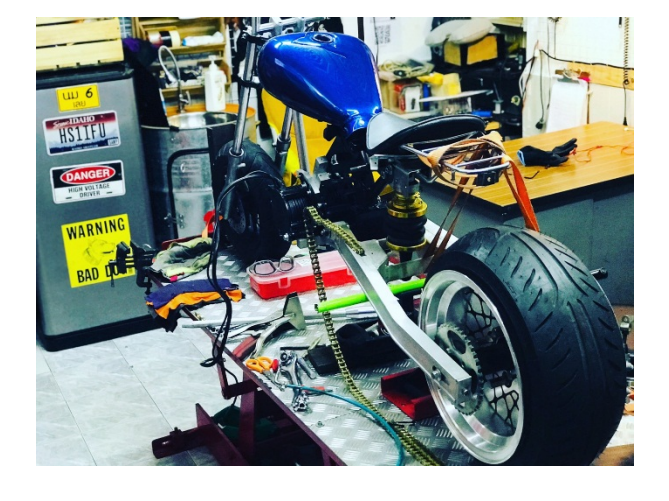

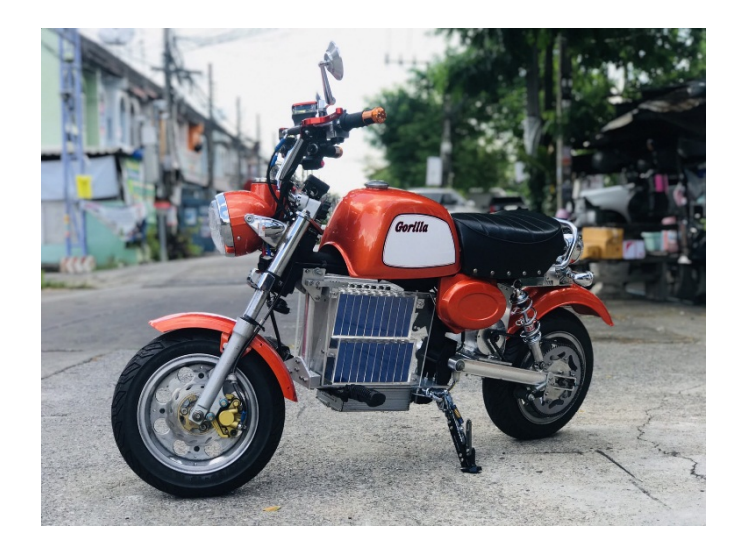

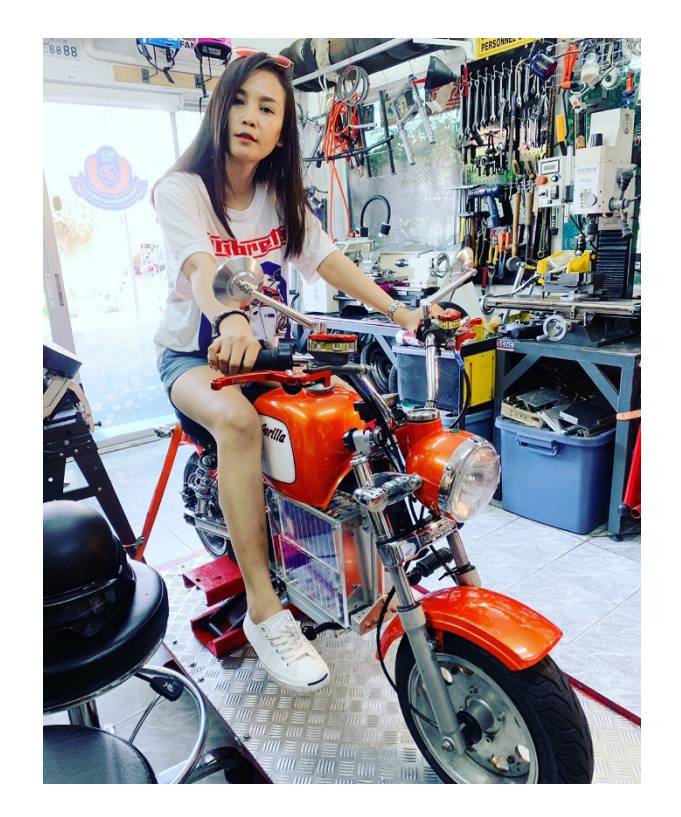

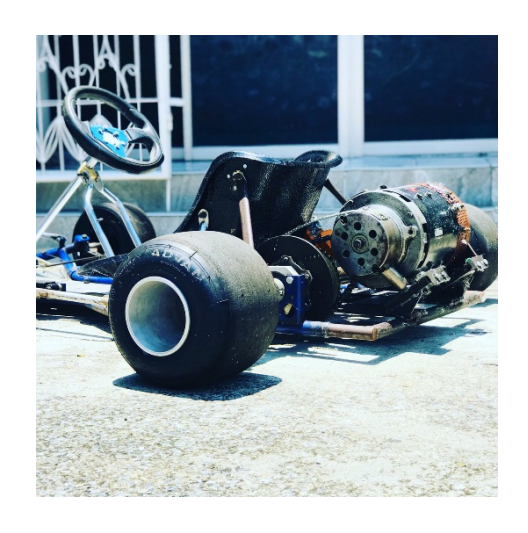

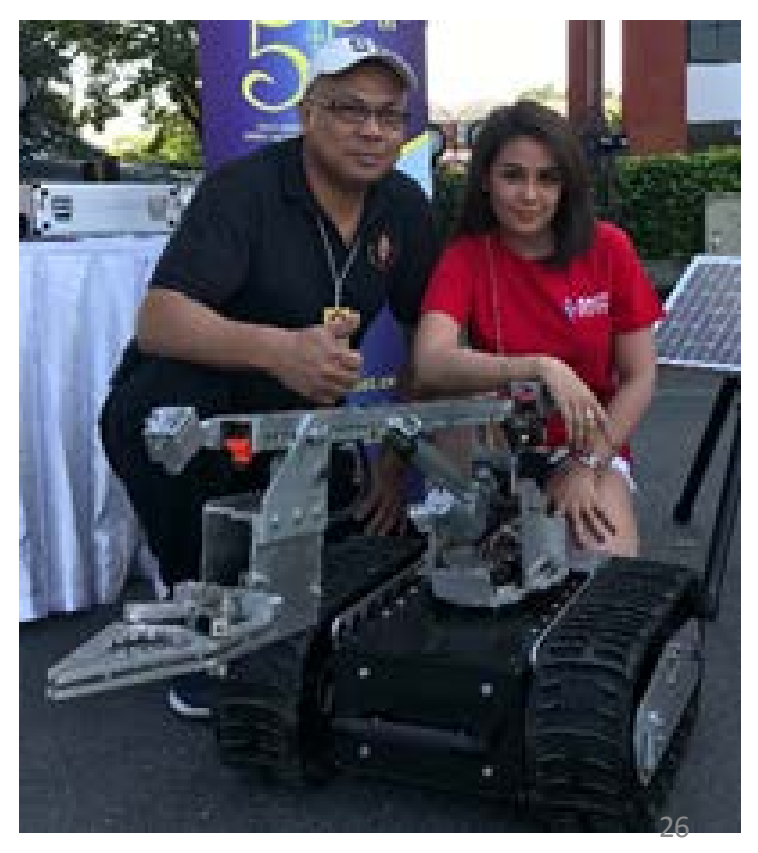

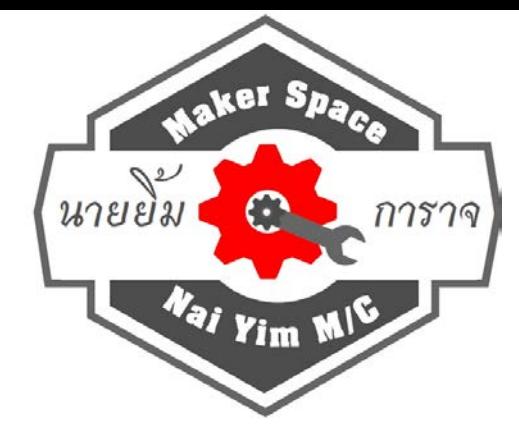

## **NAIYIM Garage**

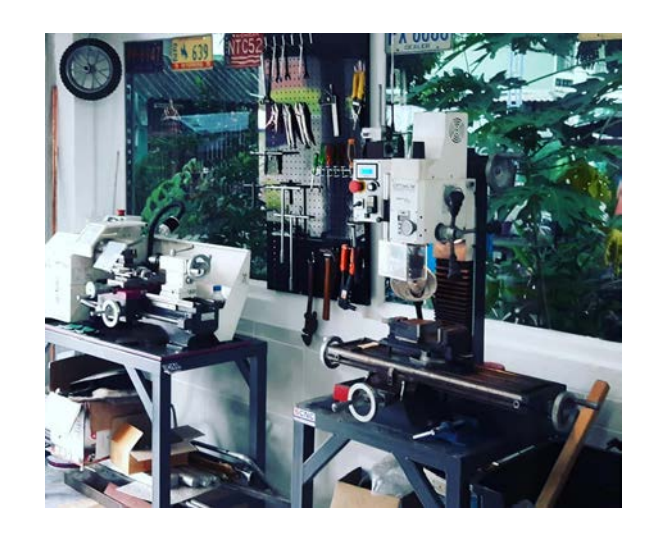

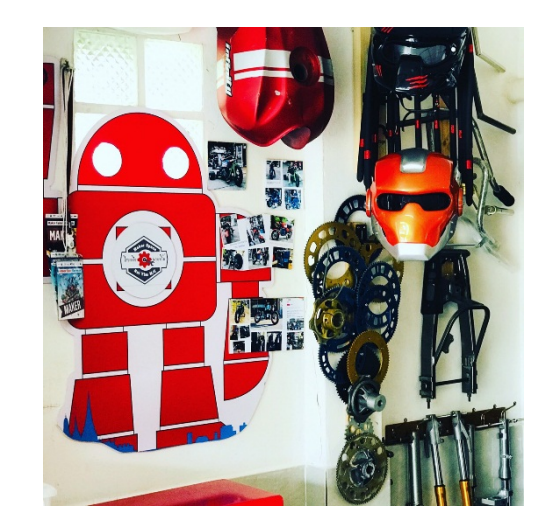

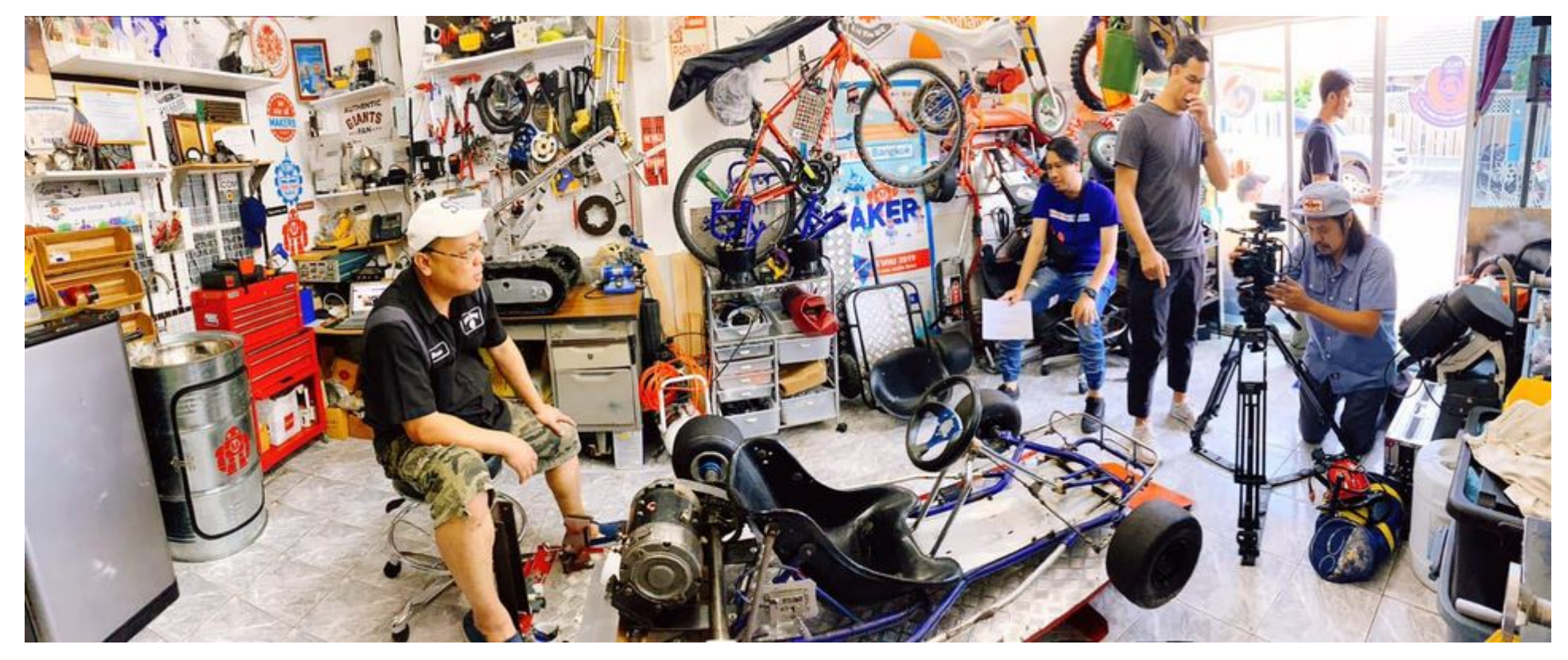

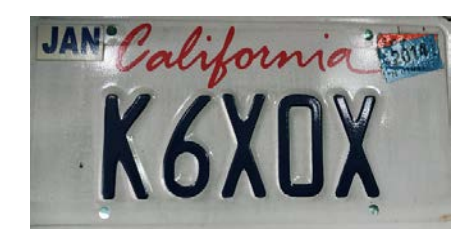

## Thank you - Question & Answer?

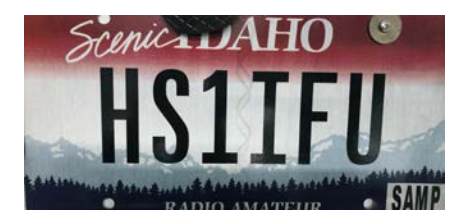

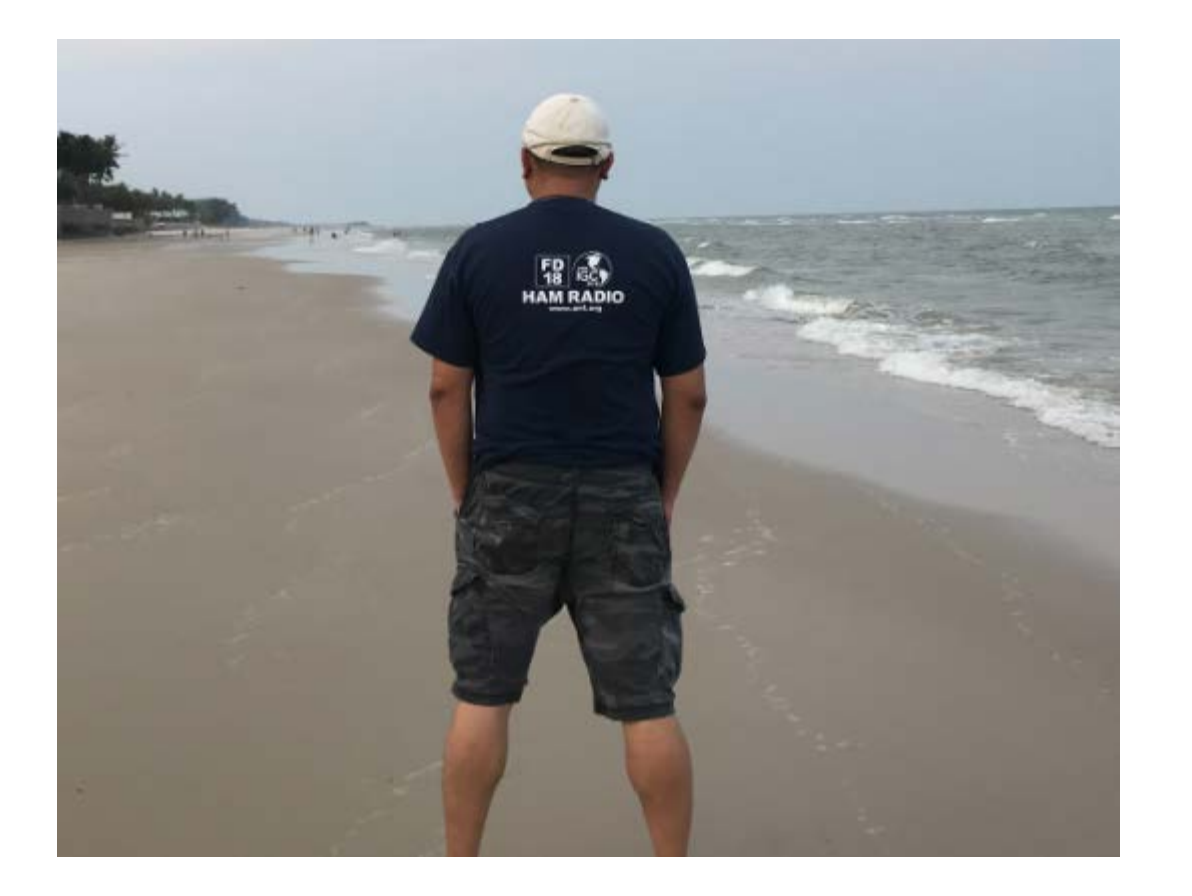

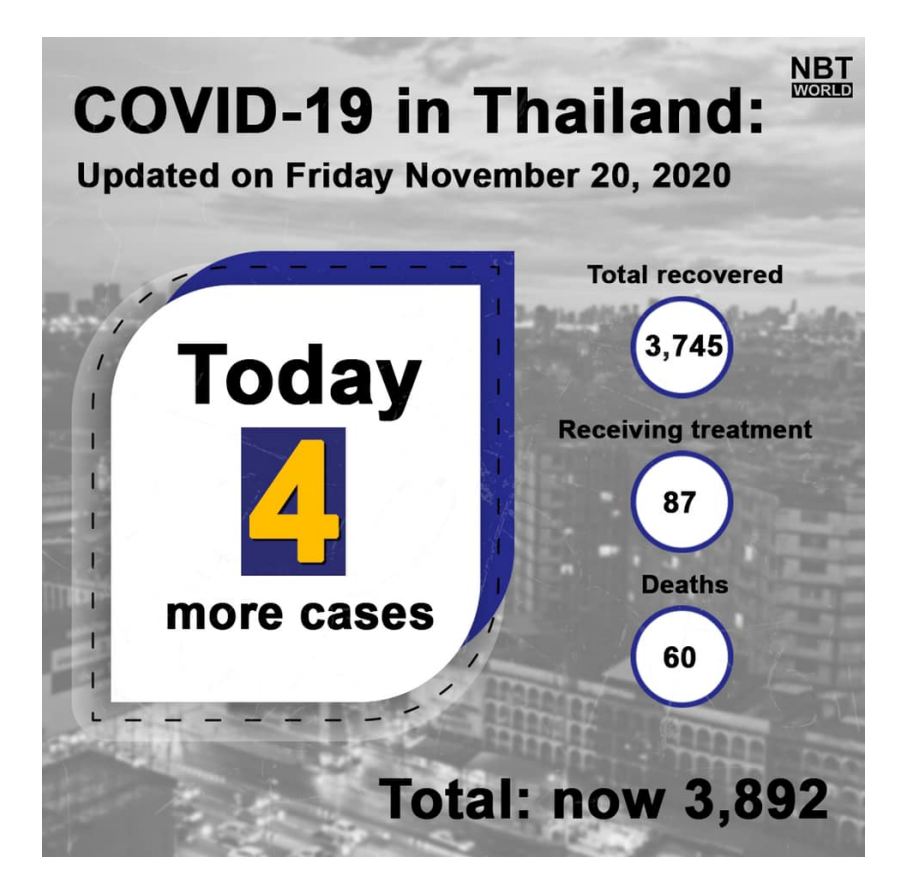